# **Estudos de Casos de Segurança na CTBC: Firewalls em IPv6**

Grupo de Trabalho em Segurança de Redes - GTS

11º Reunião

Claudio Corrêa Porto <claudio@lintronix.com.br>

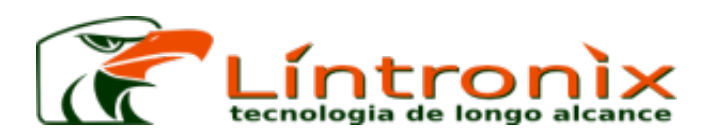

Eduardo Ascenço Reis <eascenco@ctbc.com.br> <eduardo@intron.com.br>

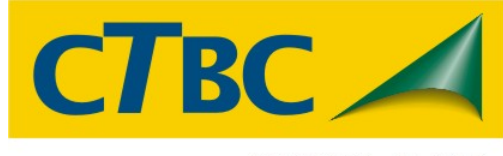

EMPRESA ALGAR

Pablo Martins Figueiredo da Costa <pablo@cbsp.com.br>

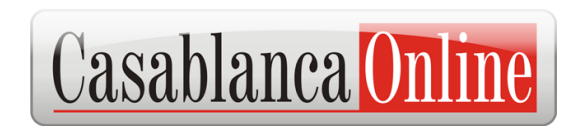

O objetivo deste trabalho é apresentar algumas vulnerabilidades de segurança observadas durante a implementação de IPv6 nativo na CTBC Multimídia (AS27664) e alguns exemplos de soluções de Firewalls para IPv6 baseados em Sistemas Linux e FreeBSD.

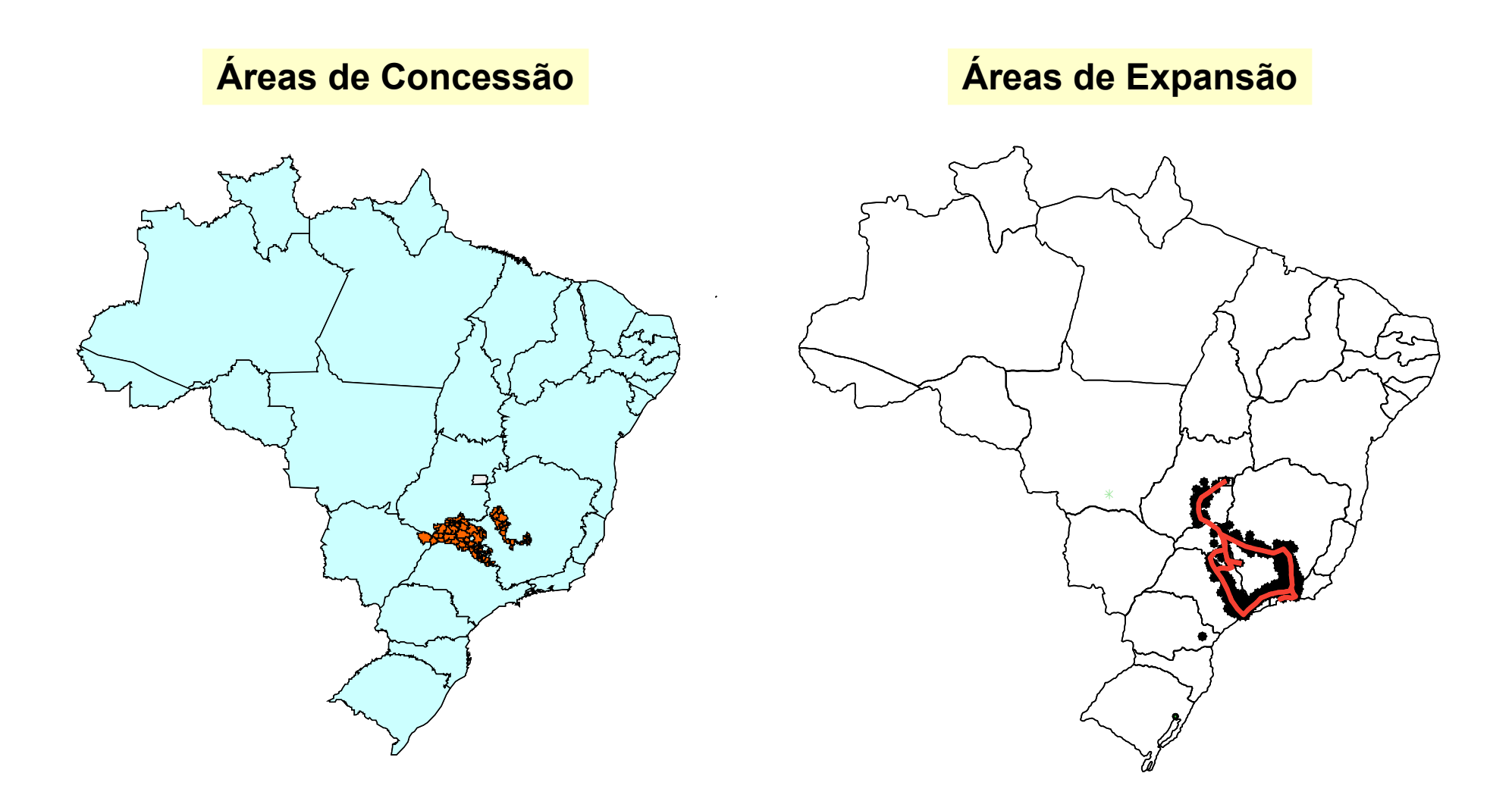

A CTBC é uma companhia de Telecomunicações que atua como provedor de Backbone (NSP) e de serviços Internet (ISP).

CTBC Telecom (AS16735) Áreas Cobertas: Brasil – diferentes estados (MG, SP, RJ, etc) Clientes: Corporativos (links dedicados) e Residencias (ADSL, etc)

CTBC Multimídia Data Net (AS27664)

Áreas Cobertas: cidade de São Paulo e vizinhança

Clientes: Corporativos (links dedicados)

Serviço Internet sobre Rede Metro Ethernet baseada em malhas de fibras ópticas enterradas

cobrindo as regiões relevantes de concentração de empresas na cidade de São Paulo.

A implementação de IPv6 nativo iniciou em Janeiro de 2008 pelo AS27664 devido sua menor complexidade de rede e serviços.

#### *Estudo de Caso de Implementação de IPv6 em São Paulo / Brasil http://lacnic.net/pt/eventos/lacnicxi/flip6.html*

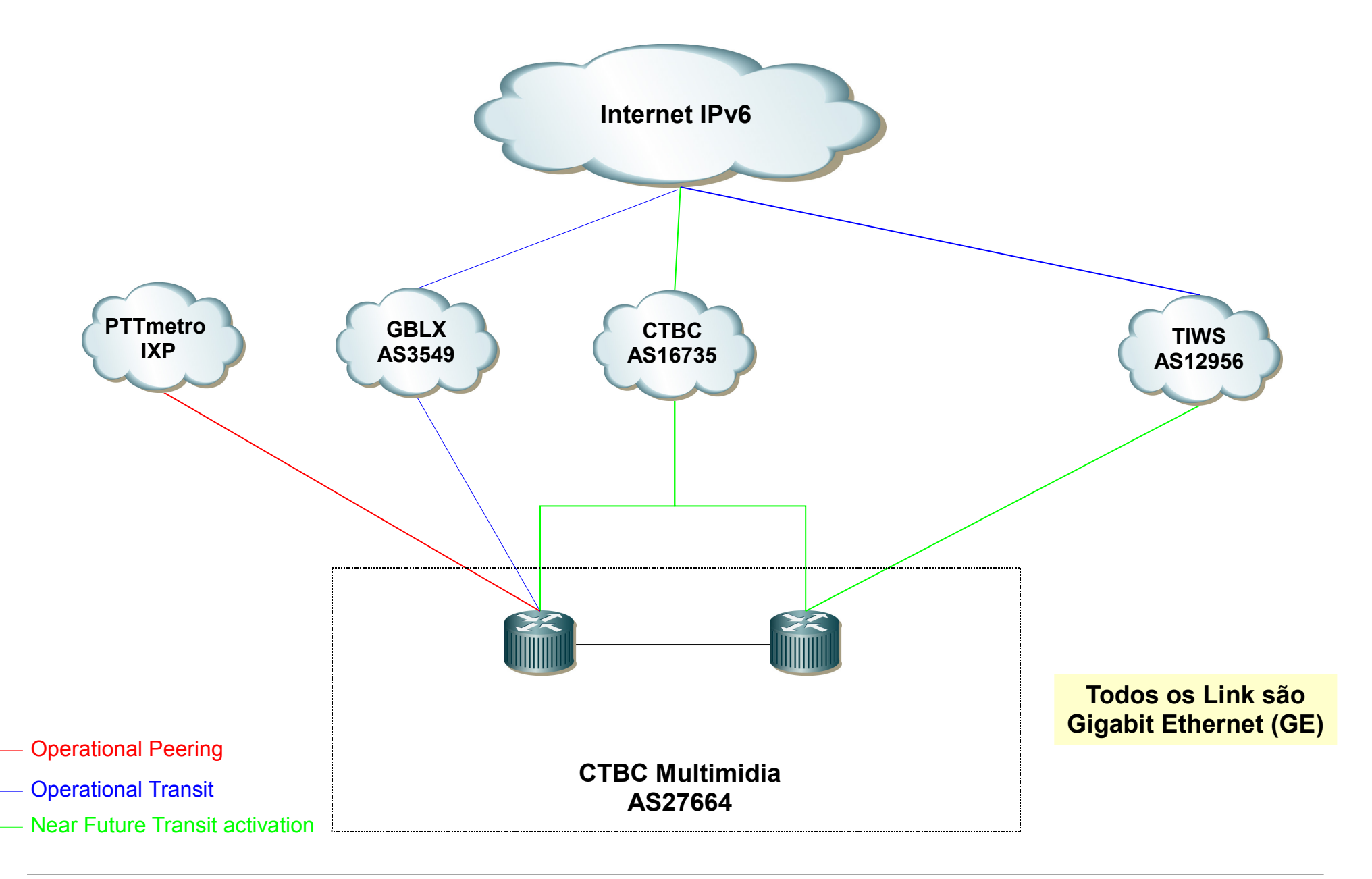

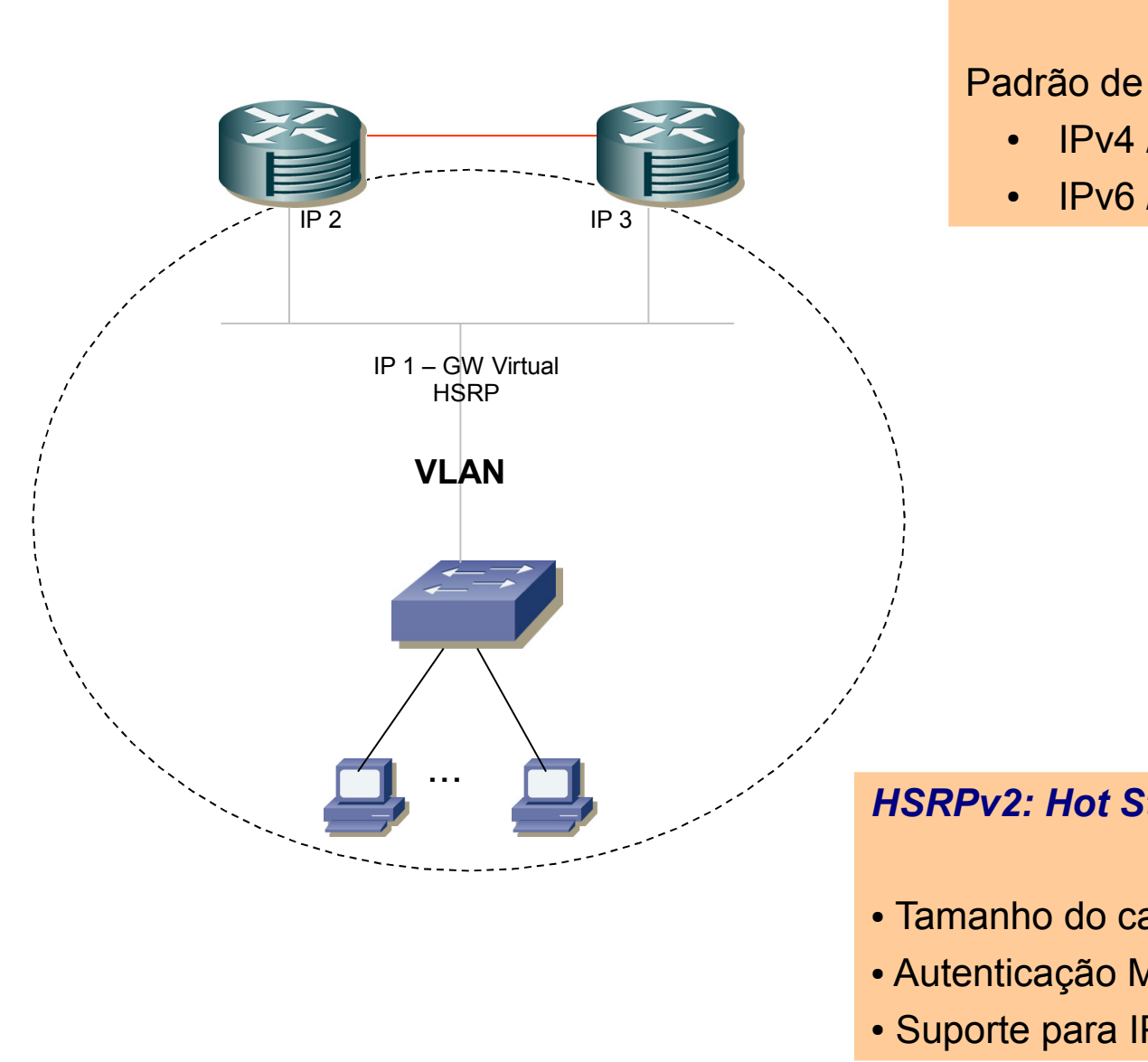

#### **Modo Dual Stack**

Padrão de Blocos Alocados para Cliente:

- $\cdot$  IPv4 /28
- IPv6 /64

#### *HSRPv2: Hot Standby Router Protocol Version 2*

- Tamanho do campo de instância: de 8 para 12 bits
- Autenticação MD5
- Suporte para IPv4 e IPv6

#### **CTBC AS27664 IPv6 – Primeiro Acesso Internet Dual Stack**

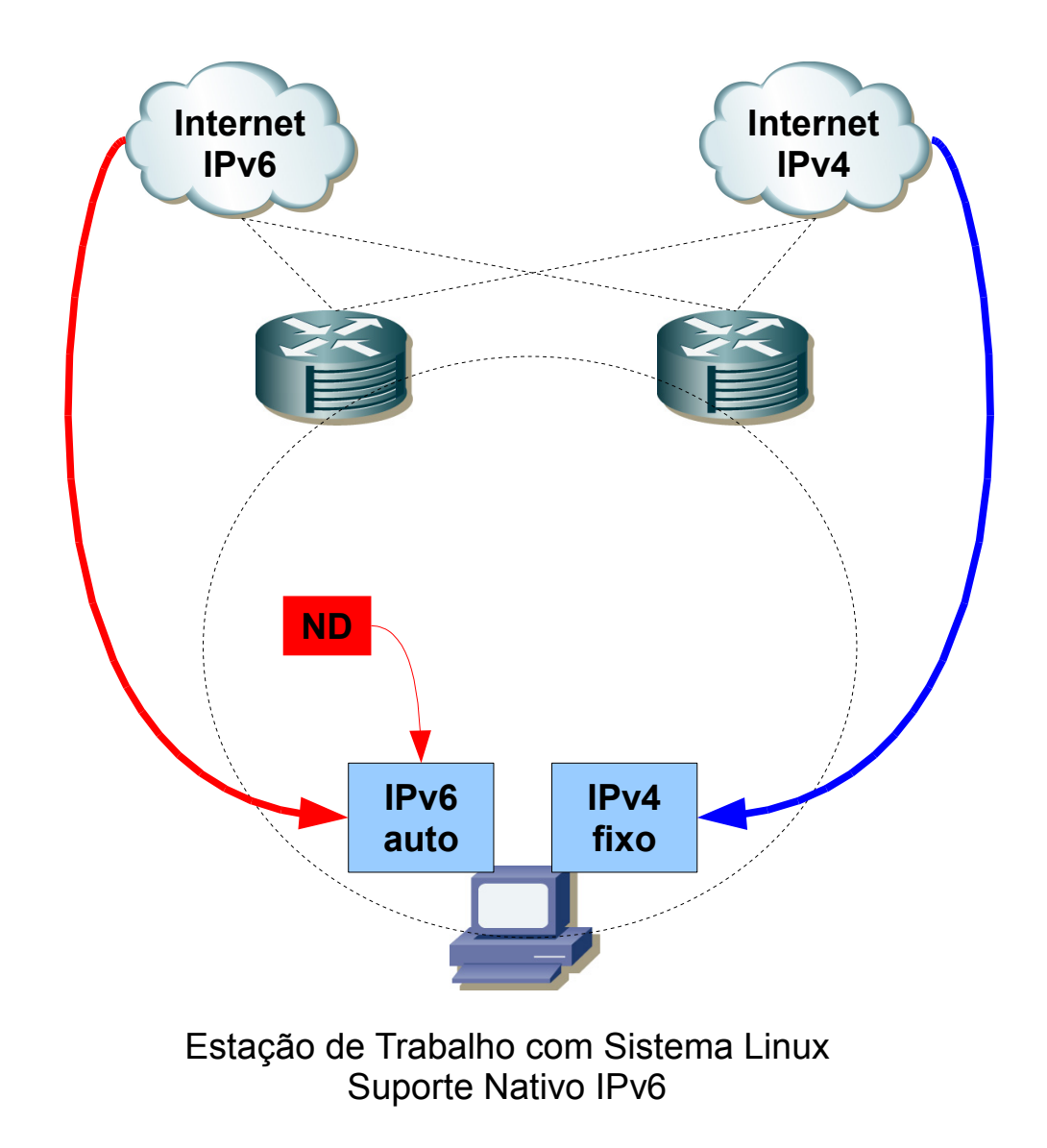

#### **ND: Neighbor Discovery Protocol**

#### **CTBC AS27664 IPv6 – IPv4 Protegido e IPv6 Aberto**

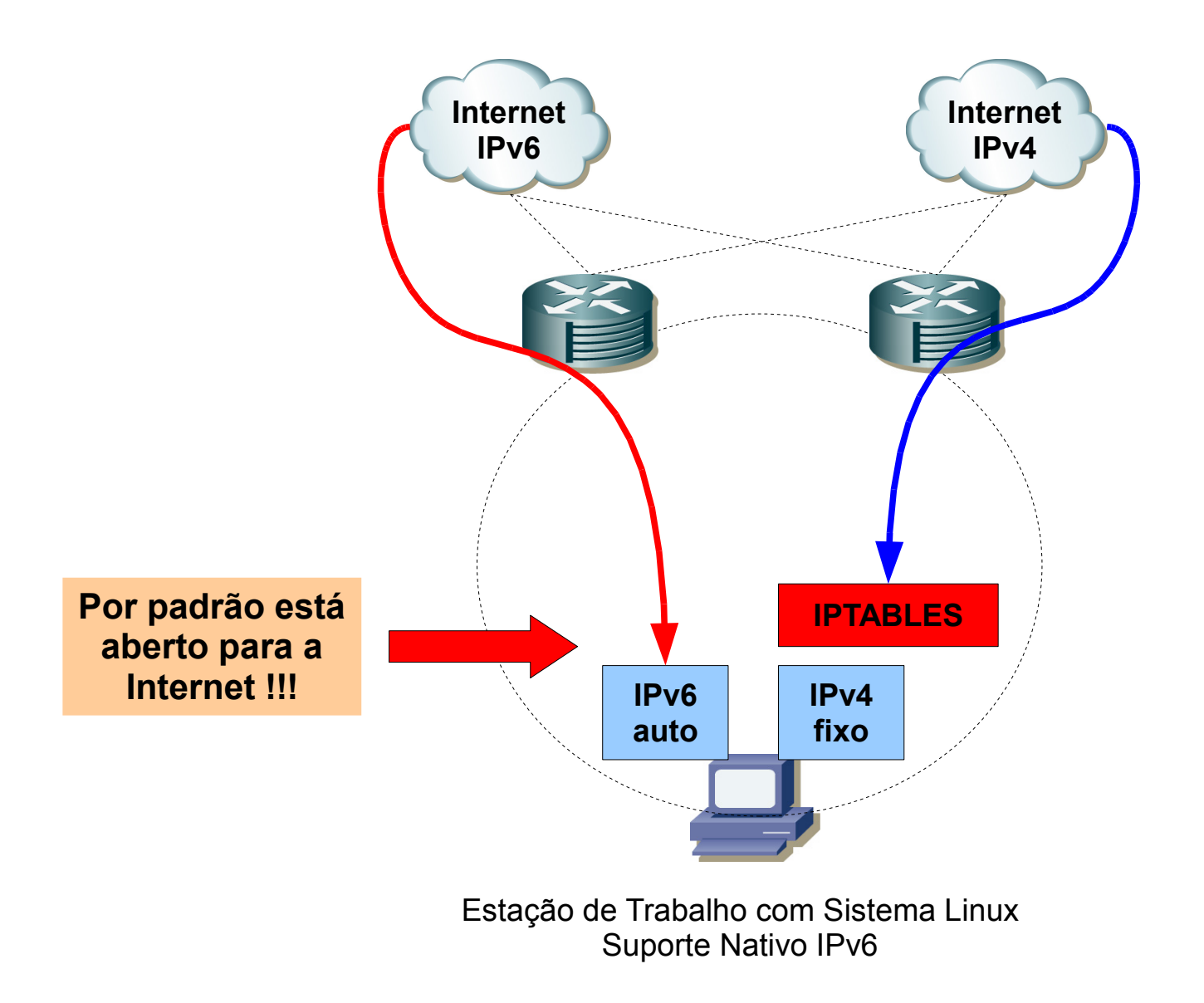

#### **Necessidade de estudo de Firewalls IPv6 antes de abrir rede de clientes com ND**

**CTBC AS27664 IPv6 – Inicialmente Desabilitado ND – Teste Configuração Manual**

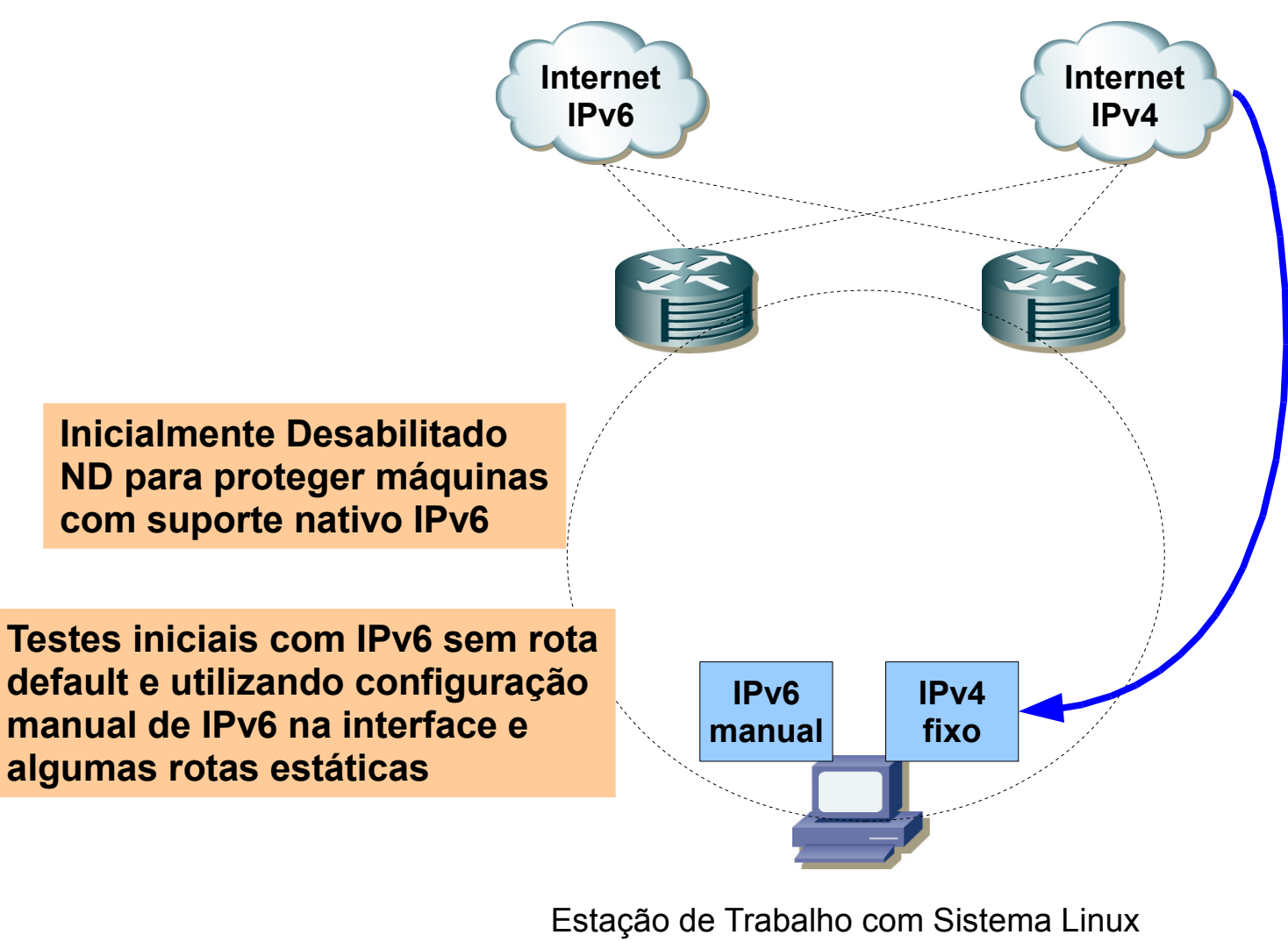

#### Controle por Endereços IPv4 de Origem para Permitir Acesso Remoto aos Roteadores

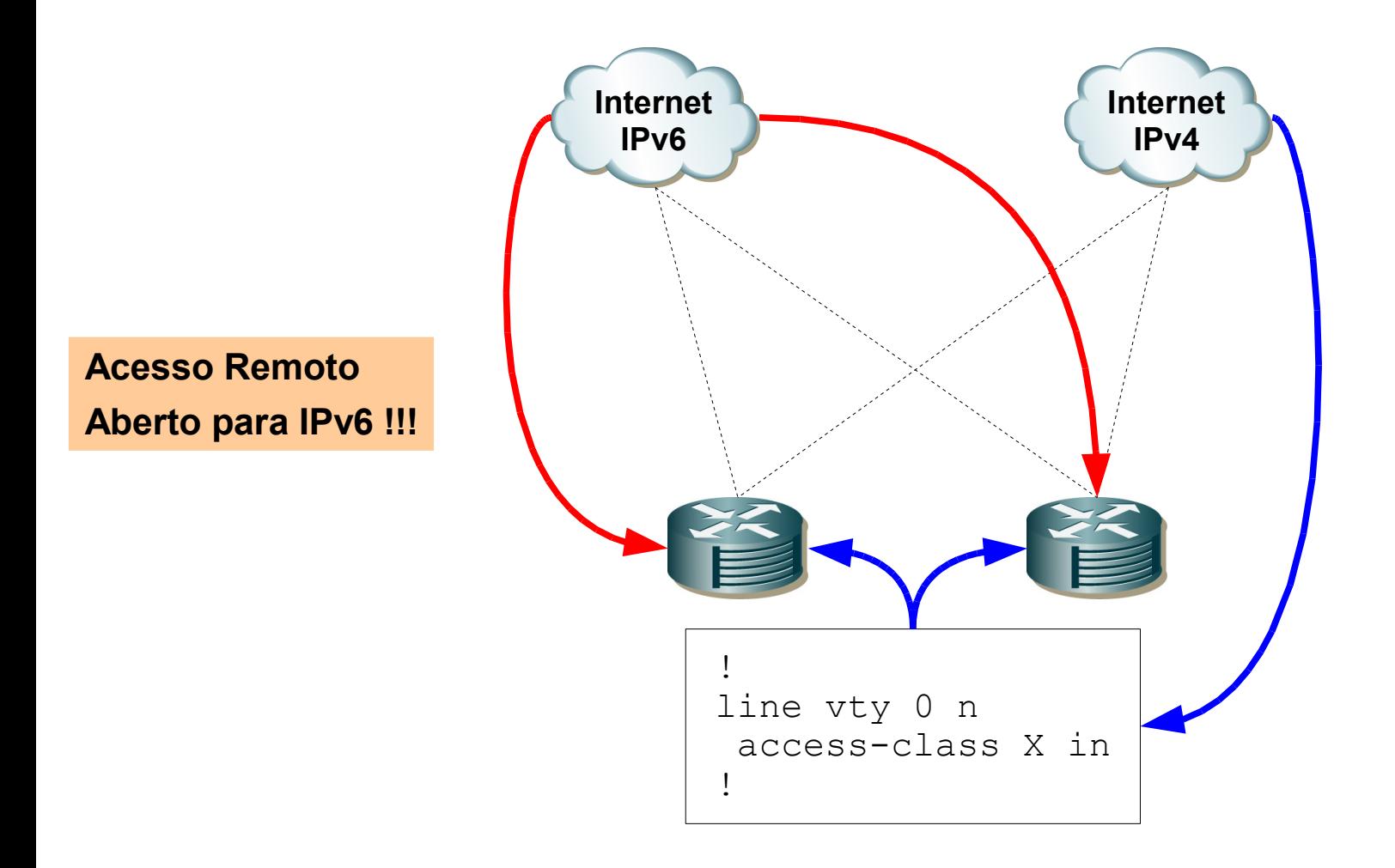

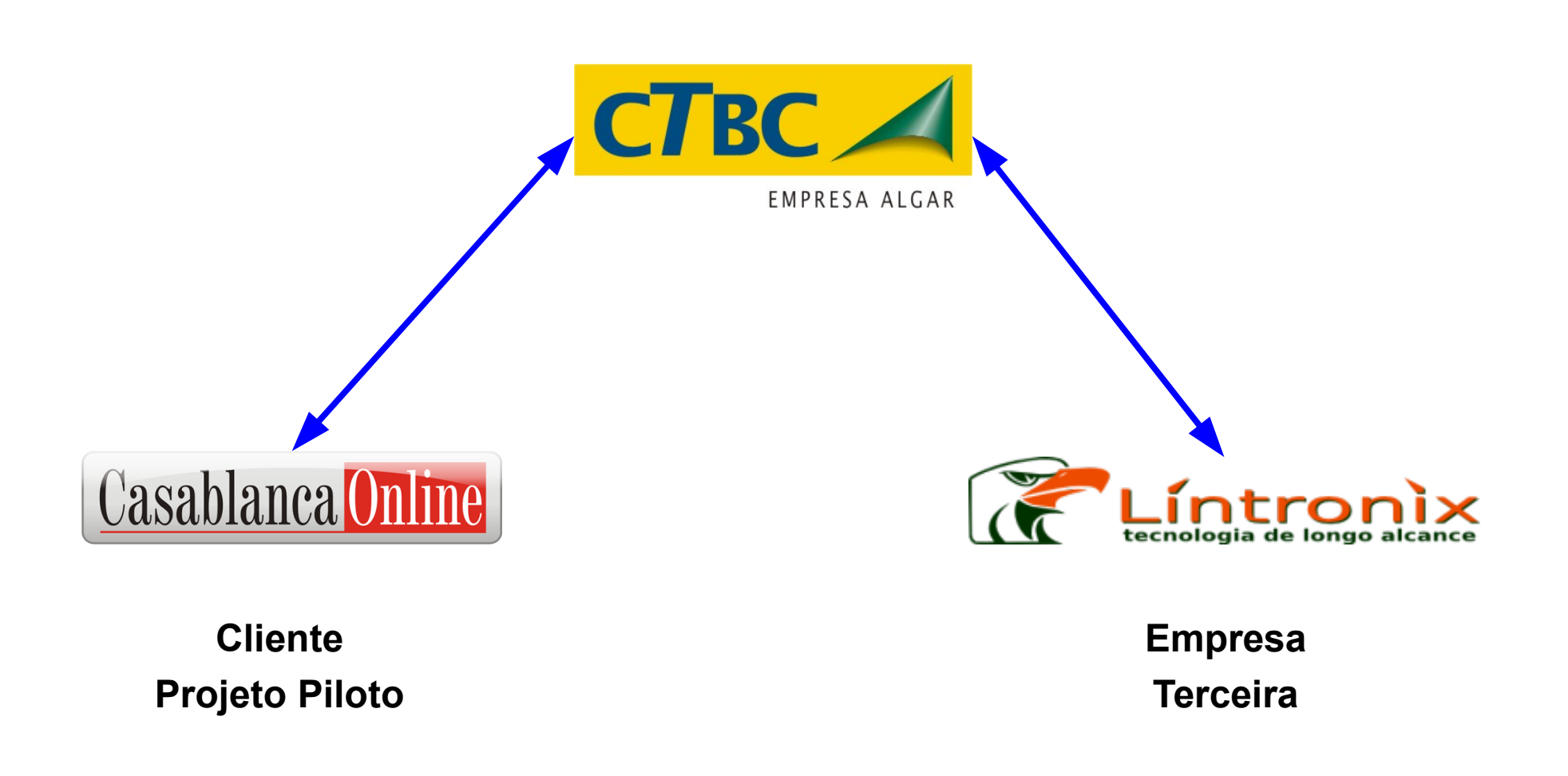

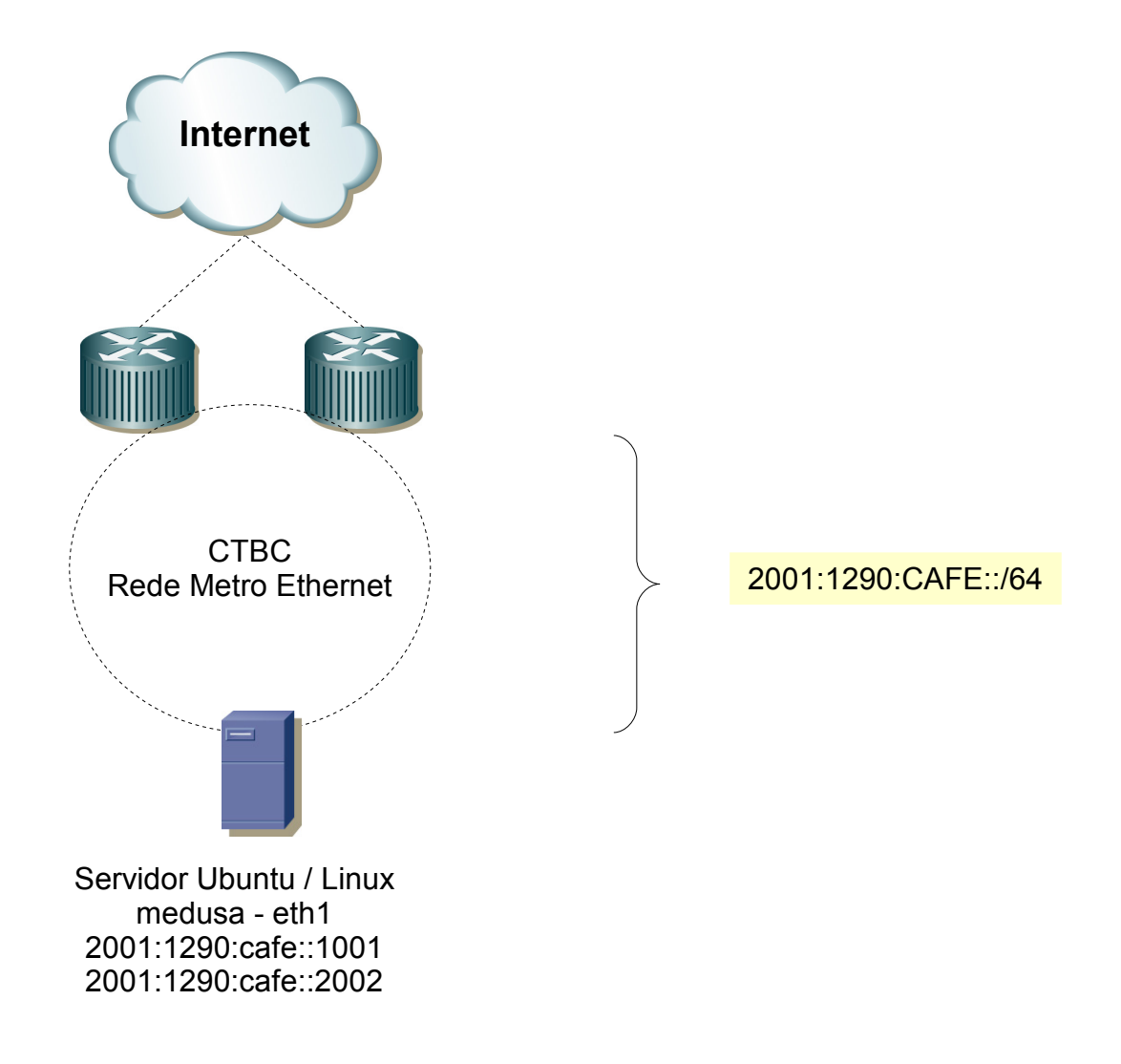

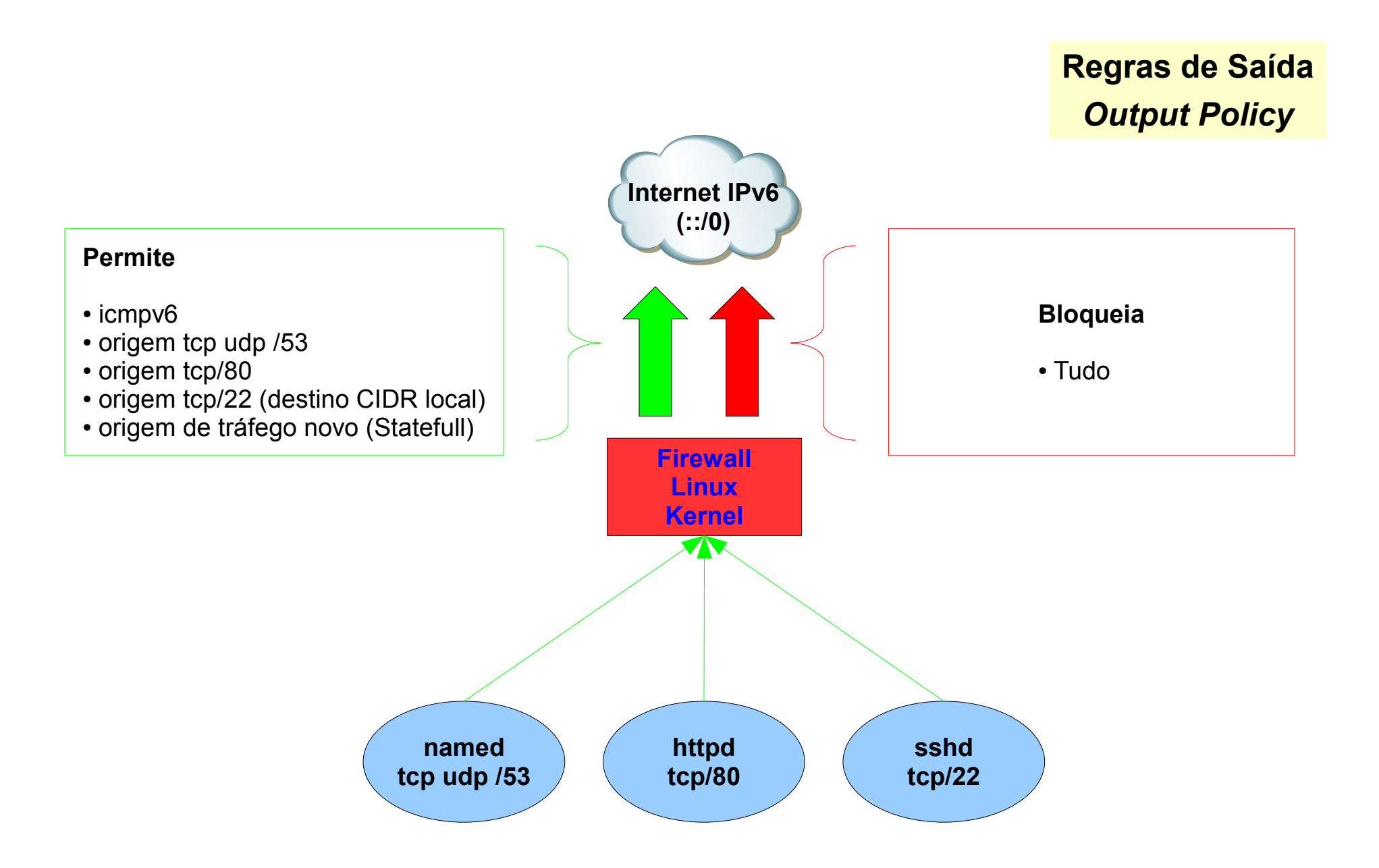

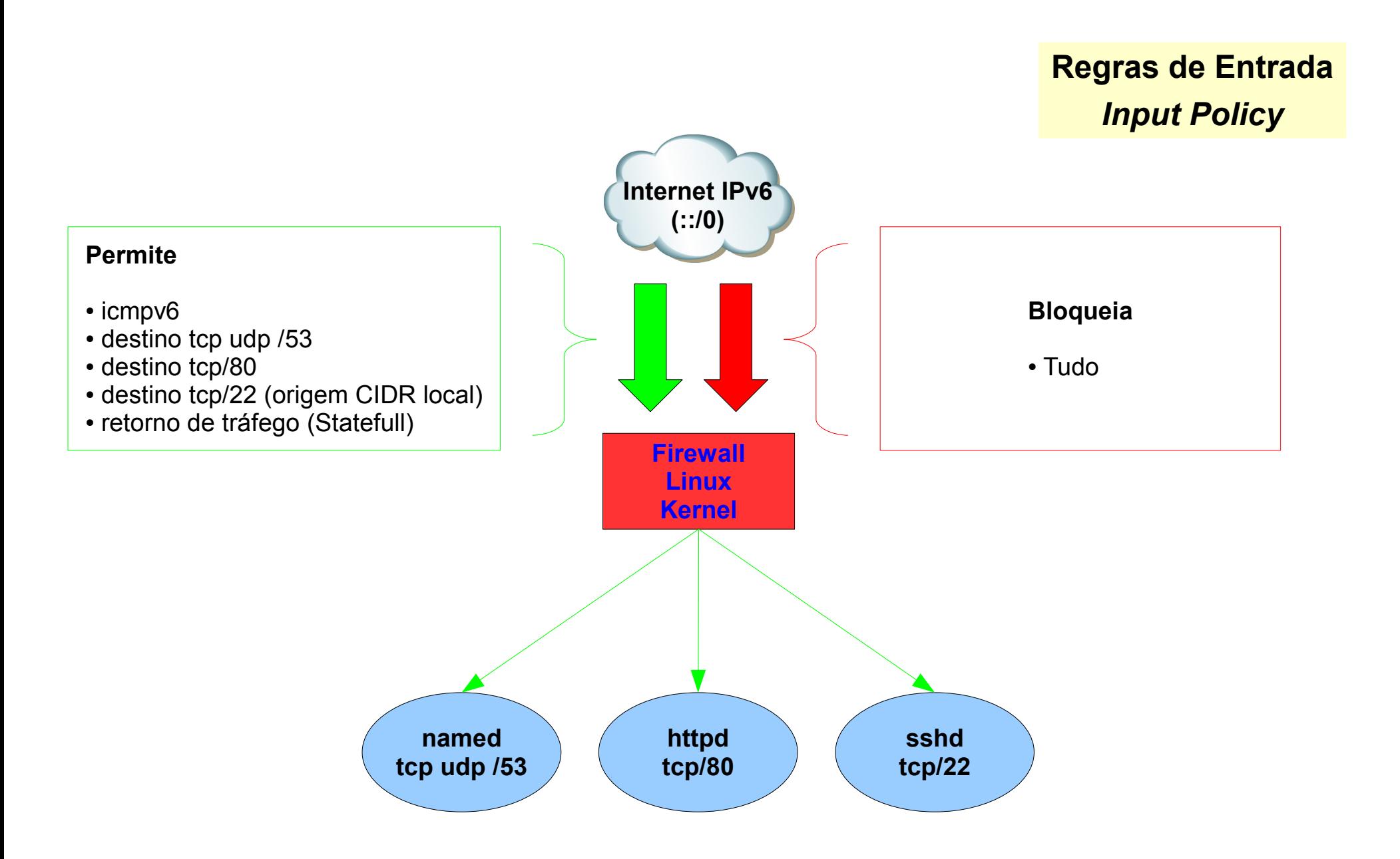

```
# Politica default eh negar tudo
ip6tables -F
ip6tables -P INPUT DROP
ip6tables -P OUTPUT DROP
ip6tables -P FORWARD DROP
# Trafego para a interface de loopback
ip6tables -A INPUT -i lo -j ACCEPT
ip6tables -A OUTPUT -o lo -j ACCEPT
# ICMPv6
ip6tables -A INPUT -p icmpv6 -j ACCEPT
ip6tables -A OUTPUT -p icmpv6 -j ACCEPT
```

```
# Servidor DNS
ip6tables -A INPUT -p udp -s ::/0 -dport 53 -i ACCEPT
ip6tables -A OUTPUT -p udp --sport 53 -d ::/0 -j ACCEPT
ip6tables -A INPUT -p tcp -s ::/0 --dport 53 -j ACCEPT
ip6tables -A OUTPUT -p tcp --sport 53 -d ::/0 -j ACCEPT
# Servidor SSH (22)
ip6tables -A INPUT -p tcp -s 2001:1290::/32 --dport 22 -j ACCEPT
ip6tables -A OUTPUT -p tcp --sport 22 -d 2001:1290::/32 -j ACCEPT
# Servidor HTTP (80)
ip6tables -A INPUT -p tcp -s ::/0 -dport 80 -i ACCEPT
ip6tables -A OUTPUT -p tcp --sport 80 -d ::/0 -j ACCEPT
```
# StateFull Firewall ip6tables -A INPUT -m state --state RELATED,ESTABLISHED -j ACCEPT ip6tables -A OUTPUT -m state --state NEW,ESTABLISHED -j ACCEPT

#### **CTBC AS27664 IPv6 – Caso CTBC - NTP – Sincronização de Relógio em IPv6**

```
# host -t AAAA a.ntp.br
a.ntp.br has IPv6 address 2001:12ff::8
# 
# ntpq 
ntpq> peers
     remote refid st t when poll reach delay offset jitter
==============================================================================
*a.ntp.br 200.160.7.192 2 u 20 64 7 0.667 9.525 0.983
ntpq> 
ntpq> quit
# grep "^server" /etc/ntp.conf
server 2001:12ff::8 iburst
#
# tcpdump -i eth1 -n -v port 123
tcpdump: listening on eth1, link-type EN10MB (Ethernet), capture size 96 bytes
01:15:09.341332 IP6 (hlim 64, next-header: UDP (17), length: 56) 2001:1290:cafe::2002.123 >
 2001:12ff::8.123: NTPv4, length 48
        Client, Leap indicator: clock unsynchronized (192), Stratum 0, poll 6s, precision -20
        Root Delay: 0.000000, Root dispersion: 0.000000, Reference-ID: (unspec)
          Reference Timestamp: 0.000000000
          Originator Timestamp: 0.000000000 [|ntp]
01:15:09.342071 IP6 (hlim 60, next-header: UDP (17), length: 56) 2001:12ff::8.123 > 
2001:1290:cafe::2002.123: NTPv4, length 48
        Server, Leap indicator: (0), Stratum 2, poll 6s, precision -18
        Root Delay: 0.000396, Root dispersion: 0.006576, Reference-ID: 200.160.7.192
          Reference Timestamp: 3421109631.577830530 (2008/05/30 01:13:51)
          Originator Timestamp: 3421109709.341292907 (2008/05/30 01:15:09) [|ntp]
(\ldots)
```

```
# cat /etc/apache2/ports.conf
Listen 80
Listen 8080
<IfModule mod_ssl.c>
    Listen 443
</IfModule>
# 
# netstat -antp | grep apache
tcp6 0 0:::8080 :::* LISTEN 10991/apache2
tcp6 0 0:::80 :::* LISTEN 10991/apache2
#
```
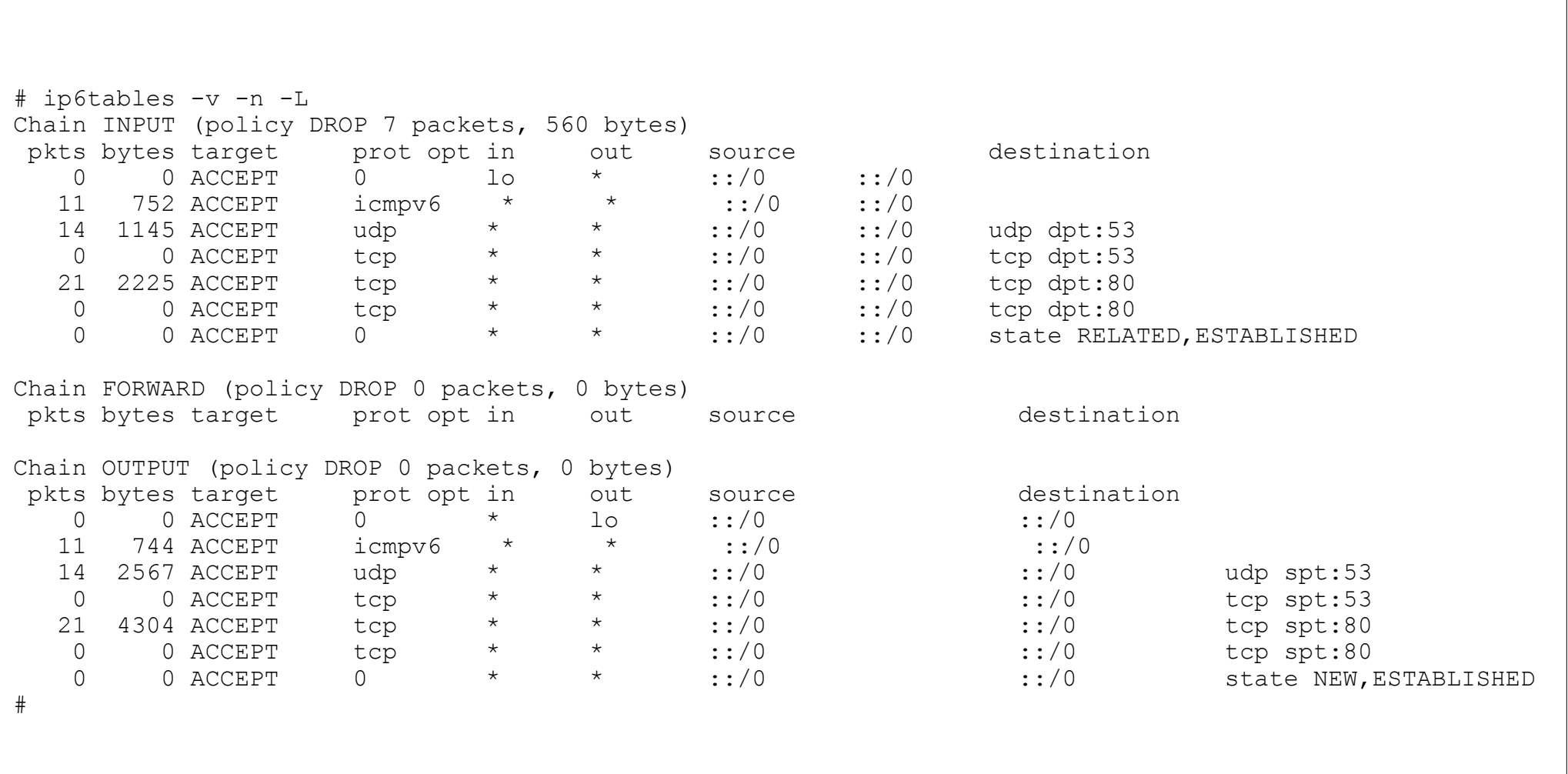

```
From: inet6 addr: 2001:1290:cafe::20
$ telnet ctbcv6.com.br 80
Trying 2001:1290:cafe::1001...
Connected to ctbcv6.com.br.
Escape character is '^]'.
GET /
<html><body>
<h1>CTBCv6.com.br</h1>
</body>
\langle/html>
Connection closed by foreign host.
\varsigma$ telnet ctbcv6.com.br 8080
Trying 2001:1290:cafe::1001...
$
```
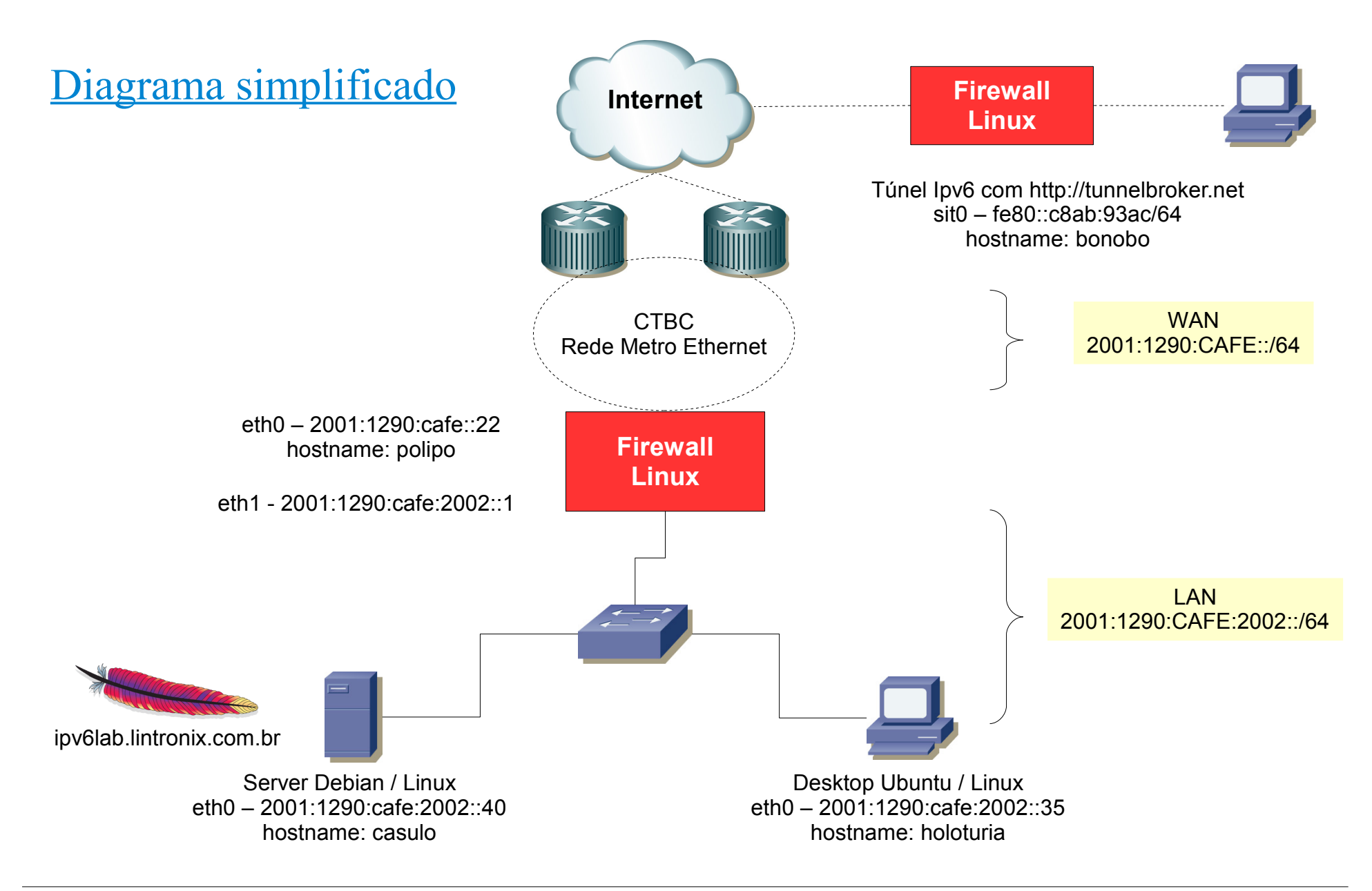

# **Host: polipo**

# **ifconfig**

```
root@polipo:~# ifconfig eth0
eth0 Link encap:Ethernet HWaddr 00:15:C5:EB:D4:49
           inet addr:189.39.63.22 Bcast:189.39.63.31 Mask:255.255.255.240
           inet6 addr: 2001:1290:cafe::22/64 Scope:Global
          UP BROADCAST RUNNING MULTICAST MTU:1500 Metric:1
          RX packets:425778 errors:0 dropped:0 overruns:0 frame:0
           TX packets:299787 errors:0 dropped:0 overruns:0 carrier:0
           collisions:0 txqueuelen:1000
          RX bytes:371148285 (353.9 MB) TX bytes:38274700 (36.5 MB)
           Interrupt:16 Memory:f8000000-f8012100
```
### *\*\* Em vermelho, destaca-se o endereço IPv6 desta interface*

# **Host: polipo**

# **ifconfig**

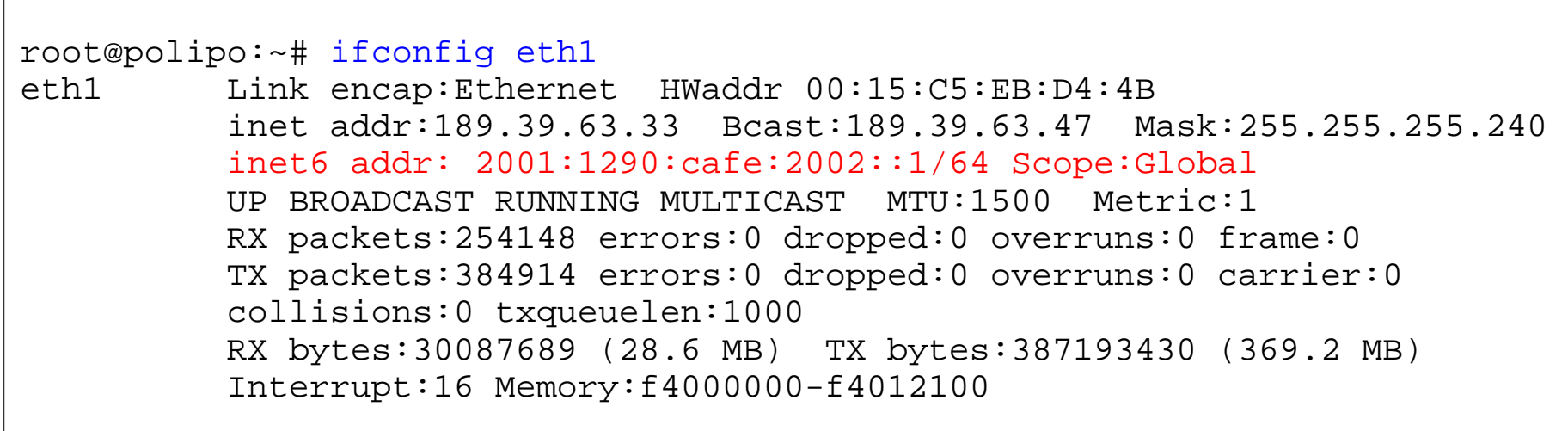

*\*\* Em vermelho, destaca-se o endereço IPv6 desta interface*

# **Host: polipo – interface loopback - ::1/128**

# **ifconfig**

```
root@polipo:~# ifconfig lo
lo Link encap:Local Loopback
           inet addr:127.0.0.1 Mask:255.0.0.0
           inet6 addr: ::1/128 Scope:Host
          UP LOOPBACK RUNNING MTU:16436 Metric:1
          RX packets:90 errors:0 dropped:0 overruns:0 frame:0
           TX packets:90 errors:0 dropped:0 overruns:0 carrier:0
           collisions:0 txqueuelen:0
          RX bytes:12720 (12.4 KB) TX bytes:12720 (12.4 KB)
```
*\*\* Em vermelho, destaca-se o endereço IPv6 desta interface*

### **Host: bonobo – Túnel criado com http://tunnelbroker.net**

# **ifconfig**

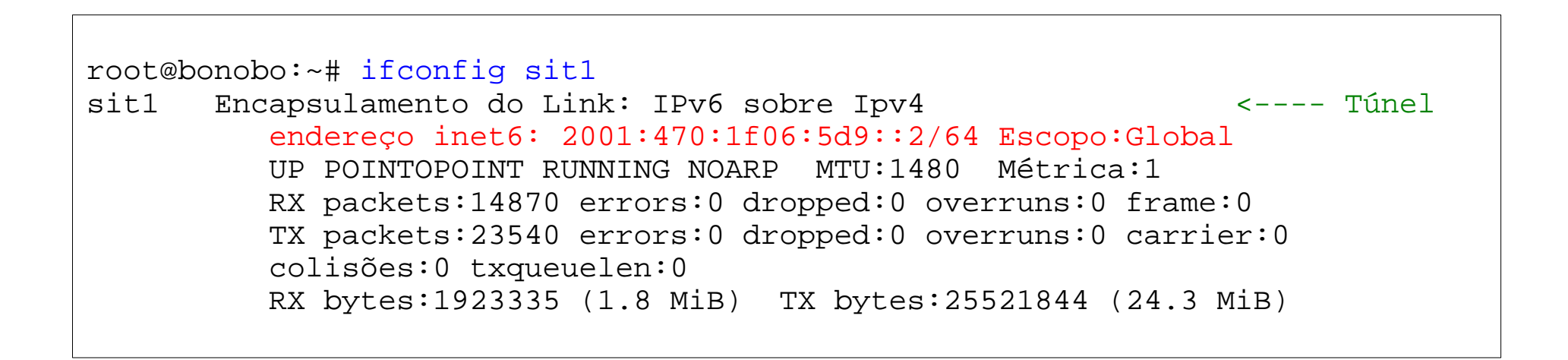

*\*\* Em vermelho destaca-se o endereço IPv6 desta interface. \*\* Ao iniciar o túnel, cria-se uma interface sit1 (IPv6 sobre IPv4)*

# **Host: polipo**

# **ip**

```
root@polipo:~# ip -6 route show
2001:1290:cafe::/64 dev eth0 metric 256 expires -593067sec mtu 1500 advmss 
1440 hoplimit 4294967295
2001:1290:cafe:2002::/64 dev eth1 metric 256 expires -593067sec mtu 1500 
advmss 1440 hoplimit 4294967295
fe80::/64 dev eth0 metric 256 expires -593066sec mtu 1500 advmss 1440 
hoplimit 4294967295
fe80::/64 dev eth1 metric 256 expires -593066sec mtu 1500 advmss 1440 
hoplimit 4294967295
default via 2001:1290:cafe::1 dev eth0 metric 1 expires -593066sec mtu 1500 
advmss 1440 hoplimit 4294967295
```
*\*\* Em vermelho destaca-se a rota default Ver: http://tldp.org/HOWTO/Linux+IPv6-HOWTO/x1070.html*

# **Host: polipo**

# **ping6**

```
root@polipo:~# ping6 -c 5 2001:1290:cafe:2002::40
PING 2001:1290:cafe:2002::40(2001:1290:cafe:2002::40) 56 data bytes
64 bytes from 2001:1290:cafe:2002::40: icmp_seq=1 ttl=64 time=3.97 ms
64 bytes from 2001:1290:cafe:2002::40: icmp_seq=2 ttl=64 time=0.343 ms
64 bytes from 2001:1290:cafe:2002::40: icmp_seq=3 ttl=64 time=0.494 ms
64 bytes from 2001:1290:cafe:2002::40: icmp_seq=4 ttl=64 time=0.417 ms
64 bytes from 2001:1290:cafe:2002::40: icmp_seq=5 ttl=64 time=0.625 ms
--- 2001:1290:cafe:2002::40 ping statistics ---
5 packets transmitted, 5 received, 0% packet loss, time 4003ms
rtt min/avg/max/mdev = 0.343/1.170/3.972/1.404 ms
```
### **Host: bonobo**

# **ping6**

```
root@bonobo:~# ping6 -c 5 2001:1290:cafe:2002::40
PING 2001:1290:cafe:2002::40(2001:1290:cafe:2002::40) 56 data bytes
64 bytes from 2001:1290:cafe:2002::40: icmp_seq=1 ttl=57 time=382 ms
64 bytes from 2001:1290:cafe:2002::40: icmp_seq=2 ttl=57 time=375 ms
64 bytes from 2001:1290:cafe:2002::40: icmp_seq=3 ttl=57 time=374 ms
64 bytes from 2001:1290:cafe:2002::40: icmp_seq=4 ttl=57 time=378 ms
64 bytes from 2001:1290:cafe:2002::40: icmp_seq=5 ttl=57 time=375 ms
--- 2001:1290:cafe:2002::40 ping statistics ---
5 packets transmitted, 5 received, 0% packet loss, time 4001ms
rtt min/avg/max/mdev = 374.474/377.232/382.060/2.753 ms
```
*\*\* Observa-se alta latência devido ao túnel.*

# **Host: bonobo**

# **ping6 – Captura de pacotes com tcpdump**

root@bonobo:~# tcpdump -n -s0 -i sit1 -w tcpdump-ping6-cafe22.tcp host 2001:1290:cafe::22

O comando acima escuta na interface sit0, e escreve o conteúdo em um arquivo chamado tcpdump-ping6-cafe22.tcp, filtrando apenas os pacotes com destino ao host polipo (2001:1290:cafe::22). O conteúdo pode ser visualizado com o aplicativo gráfico Wireshark.

# **Host: bonobo**

# **ping6**

### **Wireshark:**

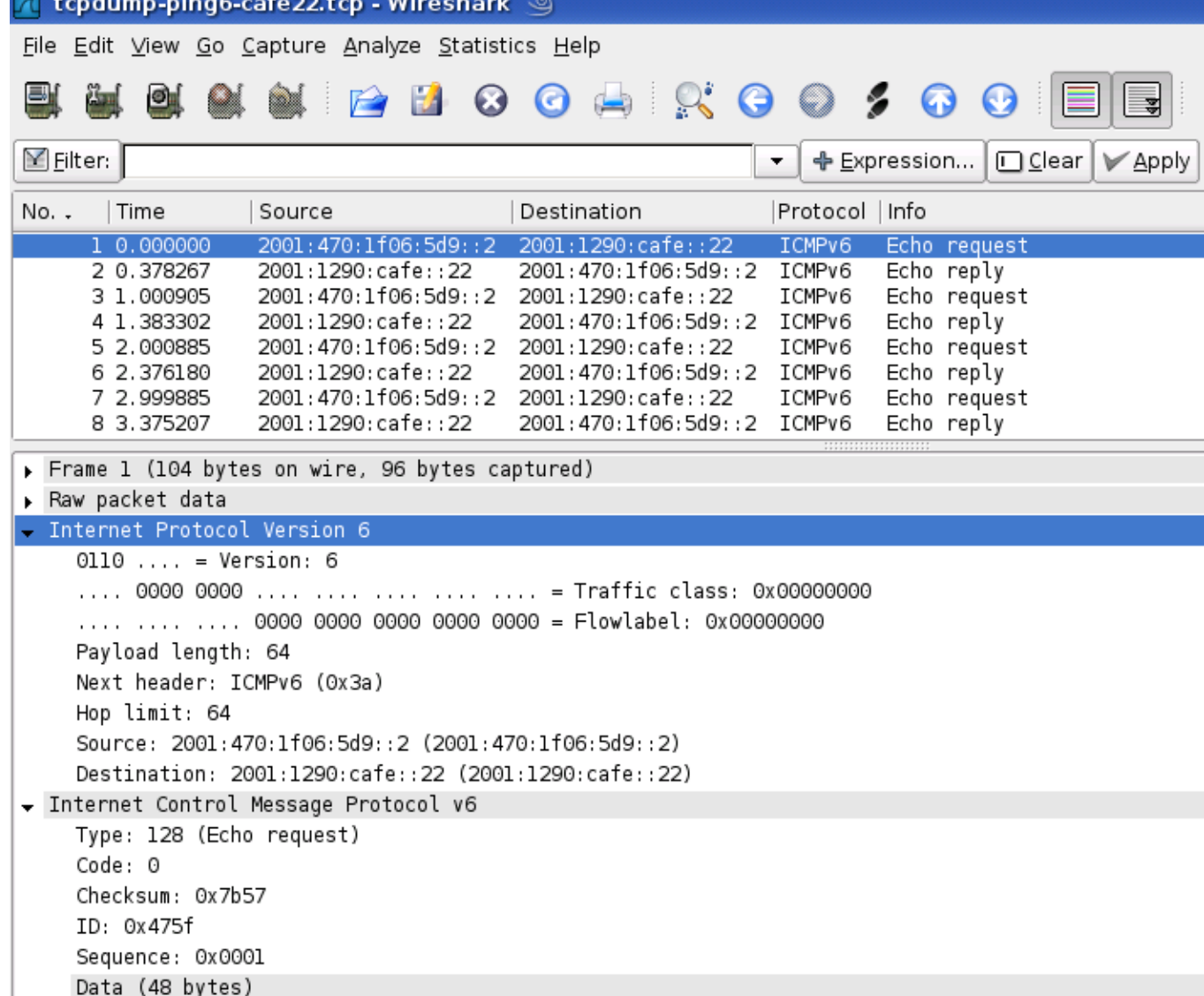

# **Host: polipo**

### **ssh**

root@polipo:~# ssh 2001:1290:cafe:2002::40 -l userlab -p 22 userlab@2001:1290:cafe:2002::40's password: Linux casulo 2.6.18-6-686 #1 SMP Sun Feb 10 22:11:31 UTC 2008 i686

The programs included with the Debian GNU/Linux system are free software; the exact distribution terms for each program are described in the individual files in /usr/share/doc/\*/copyright.

Debian GNU/Linux comes with ABSOLUTELY NO WARRANTY, to the extent permitted by applicable law. Last login: Sat May 24 11:05:33 2008 from coral.lintronix.com.br [userlab@casulo:](mailto:userlab@casulo)~\$

T tcpdump-ssh-cafe22.tcp - Wireshark ③

# **Host: polipo**

### **ssh**

### **Wireshark**

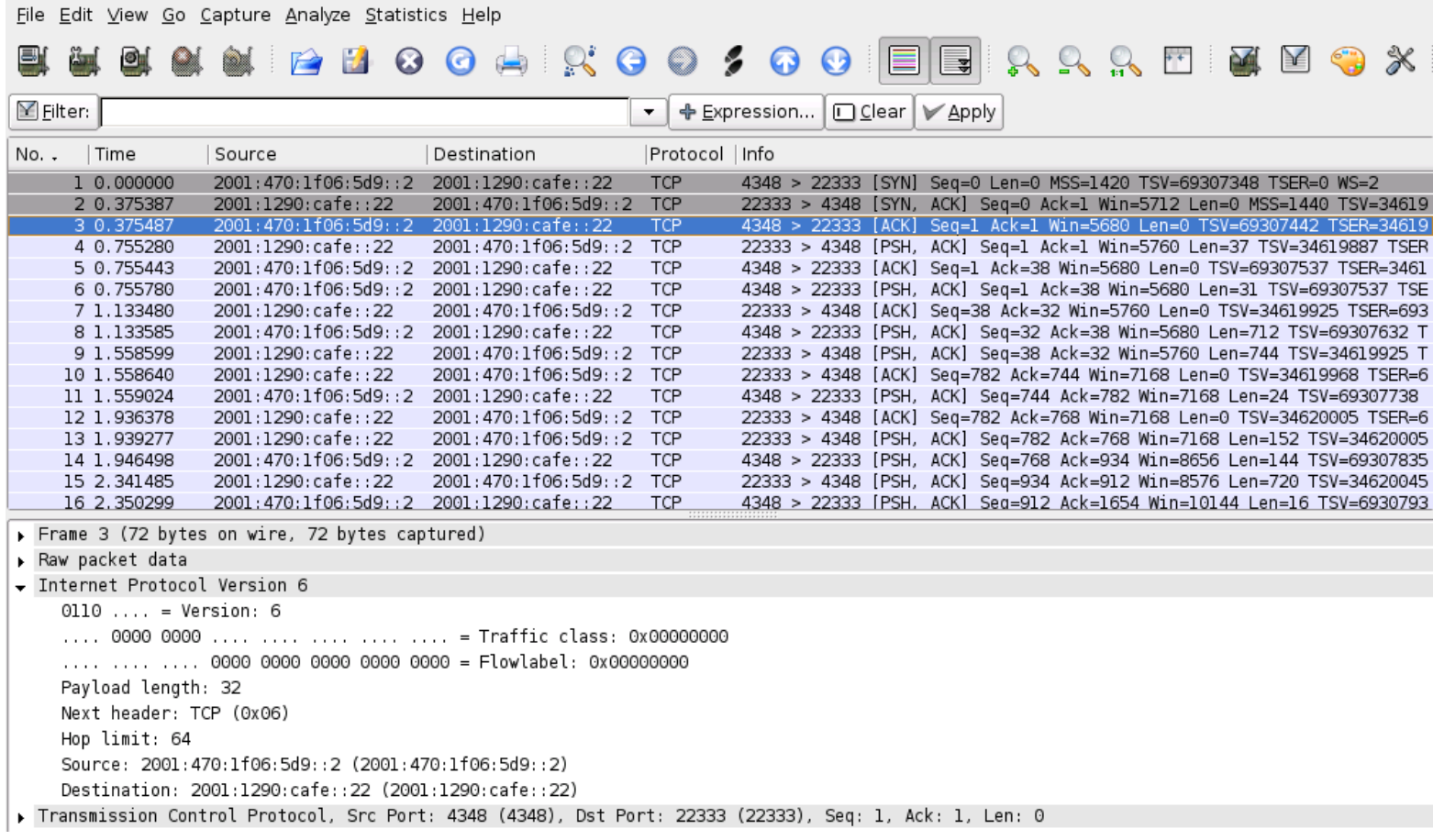

 $\Box$ e

# **Host: polipo**

### **ssh**

### **Wireshark**

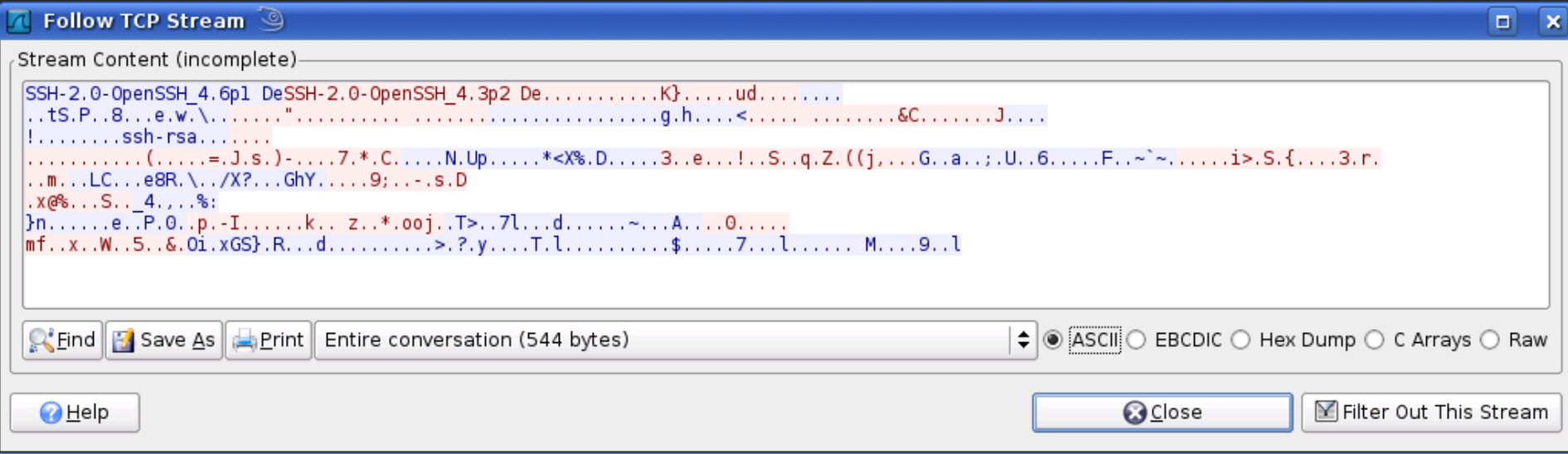

# Host:bonobo

#### scp

```
root@bonobo:~# scp -P 22 arquivo.tar.gz userlab@\
[2001:1290:cafe:2002::40\]:/home/userlab
userlab@2001:1290:cafe:2002::40's password:
arquivo.tar.gz 100% 75360KB 33.3KB/s 10:08
ETA
root@bonobo:~#
```
### **netstat**

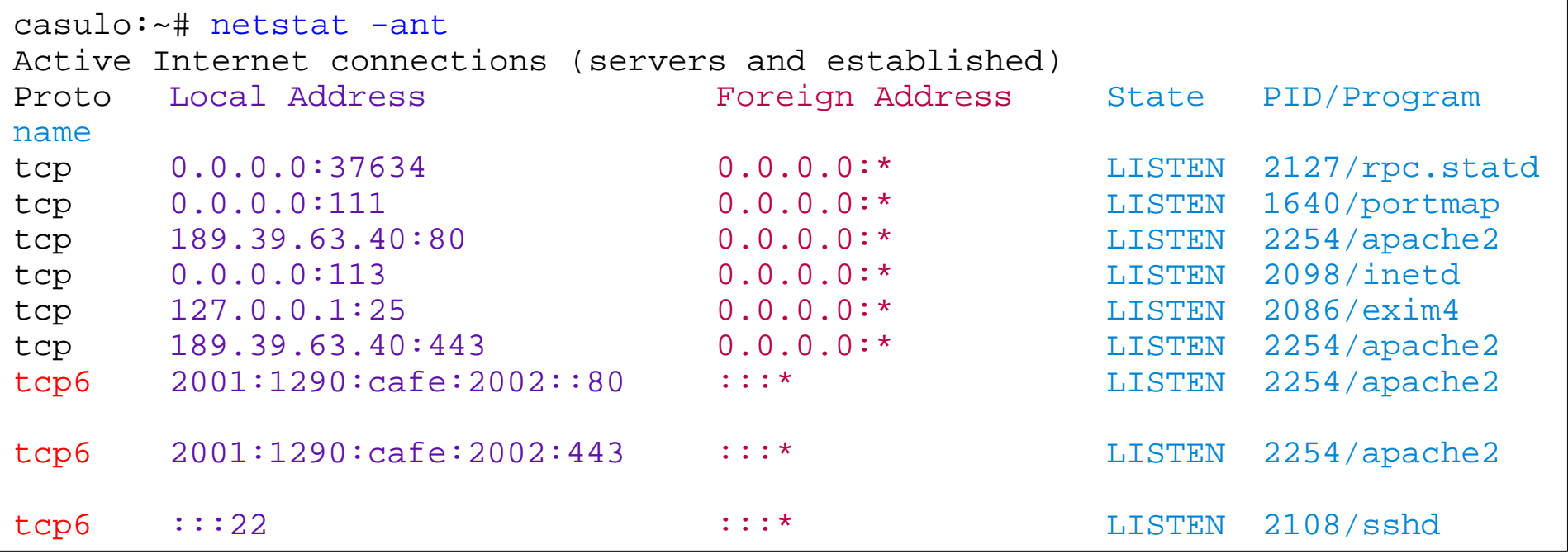

#### **nmap**

```
casulo:~# nmap -6 -sT 2001:1290:cafe:2002::40
Starting Nmap 4.11 ( http://www.insecure.org/nmap/ ) at 2008-05-24 11:44 BRT
Interesting ports on ipv6lab.lintronix.com.br (2001:1290:cafe:2002::40):
Not shown: 1678 closed ports
PORT STATE SERVICE
80/tcp open http
443/tcp open https
Nmap finished: 1 IP address (1 host up) scanned in 0.174 seconds
casulo:~#
```
#### **nmap**

casulo:~# nmap -6 -sT 2001:1290:cafe::22

```
Starting Nmap 4.11 ( http://www.insecure.org/nmap/ ) at 2008-05-24 11:46 BRT
All 1680 scanned ports on polipo.lintronix.com.br (2001:1290:cafe::22) are 
closed
```
Nmap finished: 1 IP address (1 host up) scanned in 1.403 seconds casulo:~#

### **lynx**

Testamos o aplicativo lynx para navegação em modo texto e acesso ao sítio ipv6lab.lintronix.com.br hospedado na máquina casulo, a partir da máquina bonobo.

O aplicativo navega sem problemas, ou necessidade de configurações adicionais.

Para Navegar digitando o IP:

```
http://[ 2001:1290:cafe:2002::40]/
```
root@firewall:~# lynx http://[2001:1290:cafe:2002::40]/

# **Host: polipo**

# **ip6tables**

Para criação das regras de firewall em IPv6, utilizamos no LINUX o ip6tables, o qual já acompanha o iptables – v1.3.6

De modo geral, a grafia das regras ip6tables é idêntica à do iptables.

root@firewall:~# lynx http://[2001:1290:cafe:2002::40]/

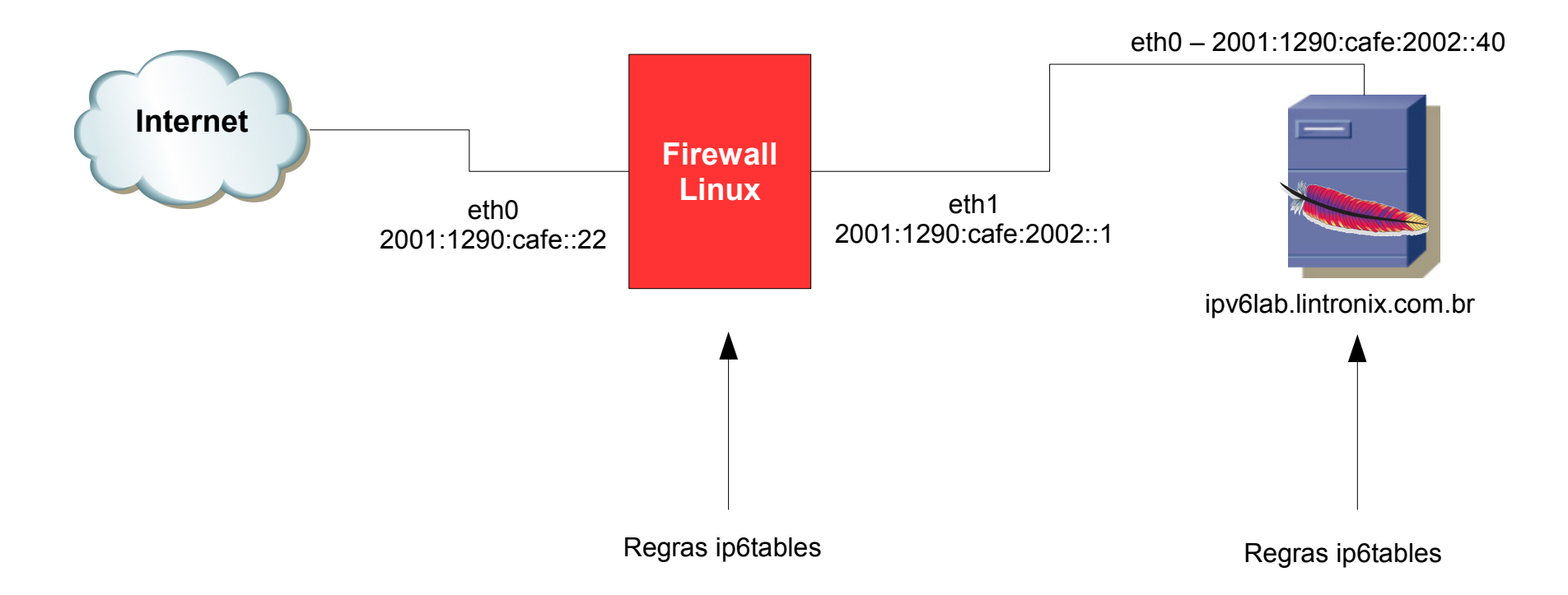

Por tratar-se de um laboratório, simplificamos ao máximo as regras. Avaliamos algumas regras bem simplificadas apenas para fins didátios. Os scripts em bash funcionaram normalmente, podendo designar variáveis. *Não recomendamos rodar um firewall apenas com estas regras.*

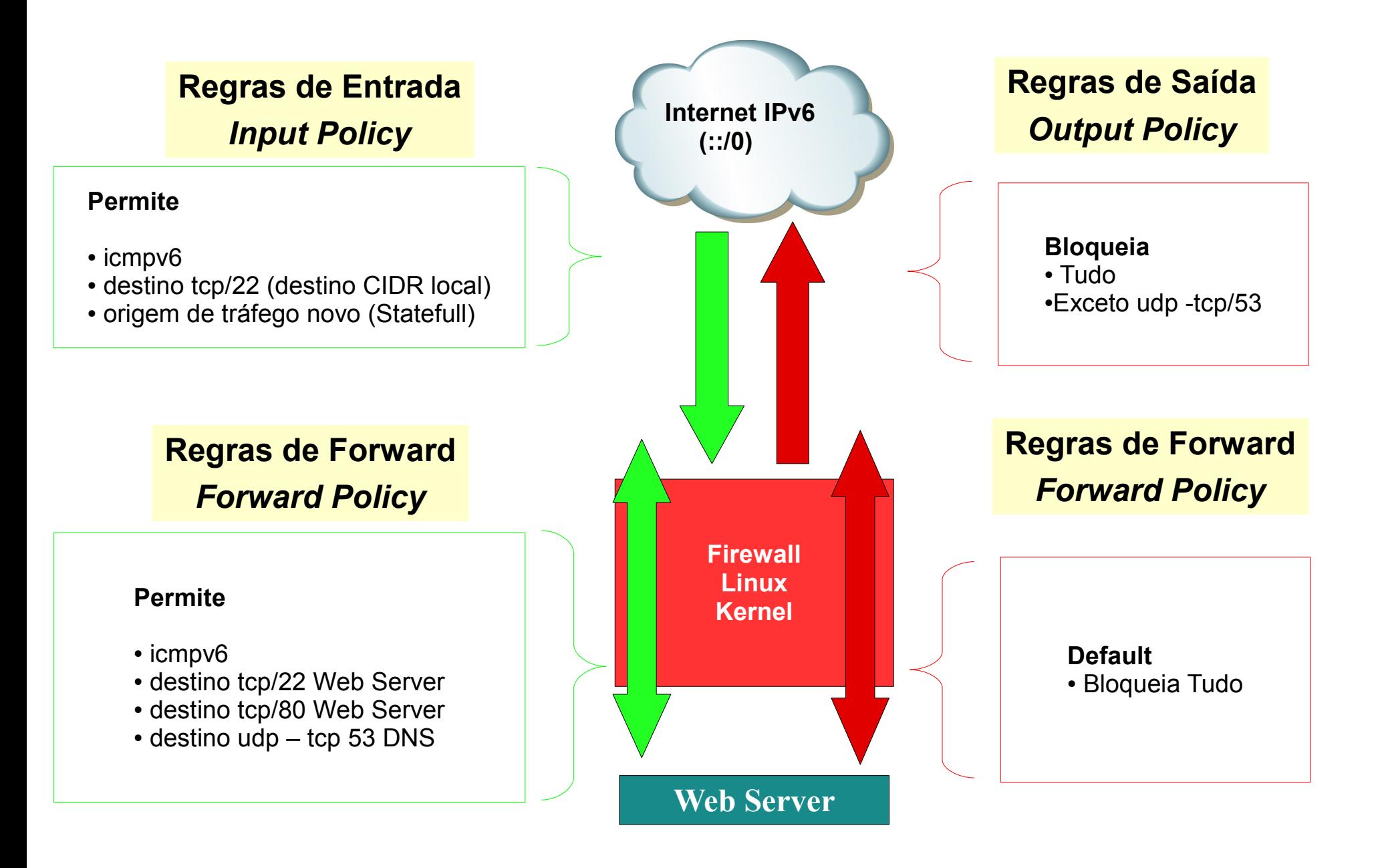

```
# Loopback
ip6tables -A INPUT -i lo -j ACCEPT
ip6tables -A OUTPUT -o lo -j ACCEPT
```
# Statefull Firewall ip6tables -A INPUT -m state --state RELATED,ESTABLISHED -j ACCEPT ip6tables -A OUTPUT -m state --state NEW,ESTABLISHED -j ACCEPT

```
# Politica default
ip6tables -F
ip6tables -P INPUT DROP
ip6tables -P OUTPUT DROP
ip6tables -P FORWARD DROP
# Trafego para a interface de loopback
ip6tables -A INPUT -i lo -j ACCEPT
ip6tables -A OUTPUT -o lo -j ACCEPT
# ICMPv6
ip6tables -A INPUT -p icmpv6 -m limit --limit 1/second -j ACCEPT
ip6tables -A OUTPUT -p icmpv6 -m limit --limit 1/second -j ACCEPT
```

```
# Ping da Internet para o servidor WEB
ip6tables -A FORWARD -d 2001:1290:cafe:2002::40 -p icmpv6 \
-m limit --limit 1/second -j ACCEPT
# Ping do Servidor WEB para Internet
ip6tables -A FORWARD -s 2001:1290:cafe:2002::40 -p icmpv6 \
-m limit --limit 1/second -j ACCEPT
```

```
# Acesso da Internet ao servidor WEB (porta 80)
ip6tables -A FORWARD -s 2001:1290:cafe:2002::40 -p tcp --sport 80 -j ACCEPT
ip6tables -A FORWARD -d 2001:1290:cafe:2002::40 -p tcp --dport 80 -j ACCEPT
# Acesso ao serviço SSH (porta 22)
ip6tables -A FORWARD -s 2001:1290:cafe:2002::40 -p tcp --sport 22 -j ACCEPT
ip6tables -A FORWARD -d 2001:1290:cafe:2002::40 -p tcp --dport 22 -j ACCEPT
```
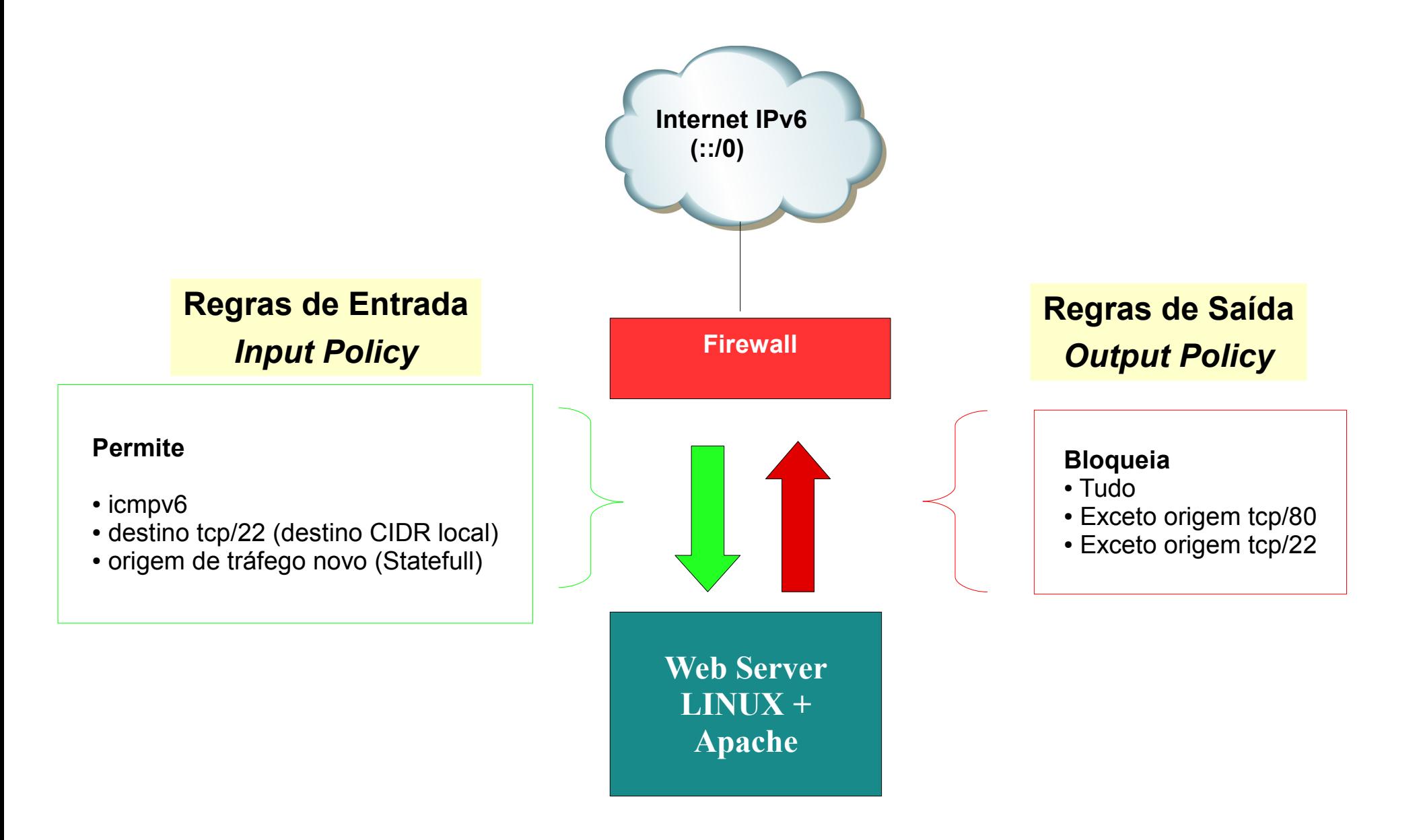

```
# Loopback
ip6tables -A INPUT -i lo -j ACCEPT
ip6tables -A OUTPUT -o lo -j ACCEPT
```
# Statefull Firewall ip6tables -A INPUT -m state --state RELATED,ESTABLISHED -j ACCEPT ip6tables -A OUTPUT -m state --state NEW,ESTABLISHED -j ACCEPT

```
# Politica default
ip6tables -F
ip6tables -P INPUT DROP
ip6tables -P OUTPUT DROP
ip6tables -P FORWARD DROP
# Trafego para a interface de loopback
ip6tables -A INPUT -i lo -j ACCEPT
ip6tables -A OUTPUT -o lo -j ACCEPT
# ICMPv6
ip6tables -A INPUT -p icmpv6 -m limit --limit 1/second -j ACCEPT
ip6tables -A OUTPUT -p icmpv6 -m limit --limit 1/second -j ACCEPT
```

```
# Input
# SSH
ip6tables -A INPUT -p tcp -m tcp -d 2001:1290:cafe:2002::40 \
--dport 22 -j ACCEPT
# HTTP
ip6tables -A INPUT -p tcp -m tcp -d 2001:1290:cafe:2002::40 \
--dport 80 -j ACCEPT
#Output
# SSH
ip6tables -A OUTPUT -p tcp -m tcp -s 2001:1290:cafe:2002::40 \
 --sport 22 -j ACCEPT
# HTTP
ip6tables -A OUTPUT -p tcp -m tcp -s 2001:1290:cafe:2002::40 \
--sport 80 -j ACCEPT
```
#### **Casablanca Online (dualstacked firewall) – Diagrama Lógico de Rede**

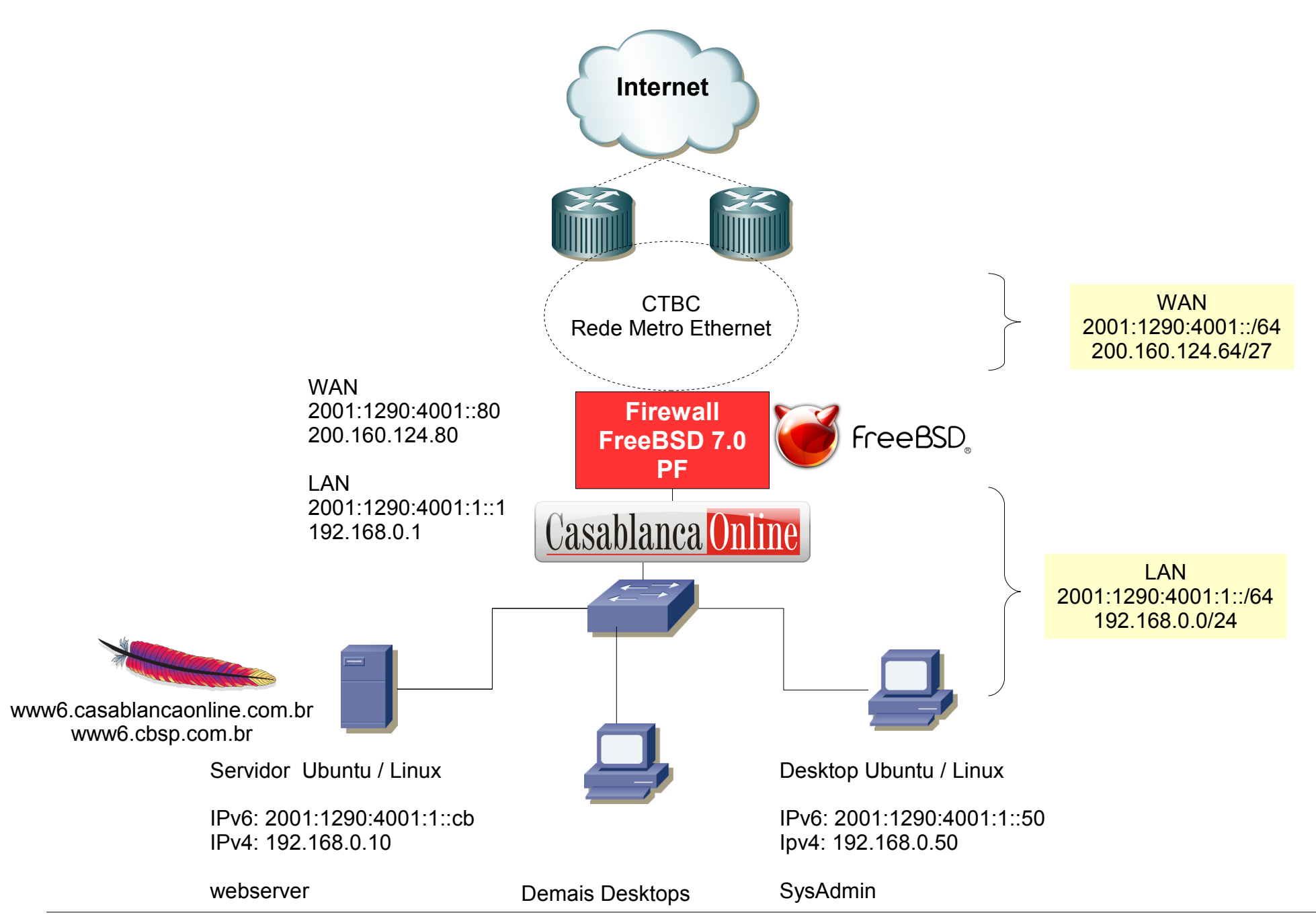

*GTS-11 -Estudos de Casos de Segurança na CTBC: Firewalls em IPv6 – 2008-06-01 – Claudio / Eduardo / Pablo 51*

#### **Casablanca Online – Diagrama Lógico – Firewall Ipv6, IPv4**

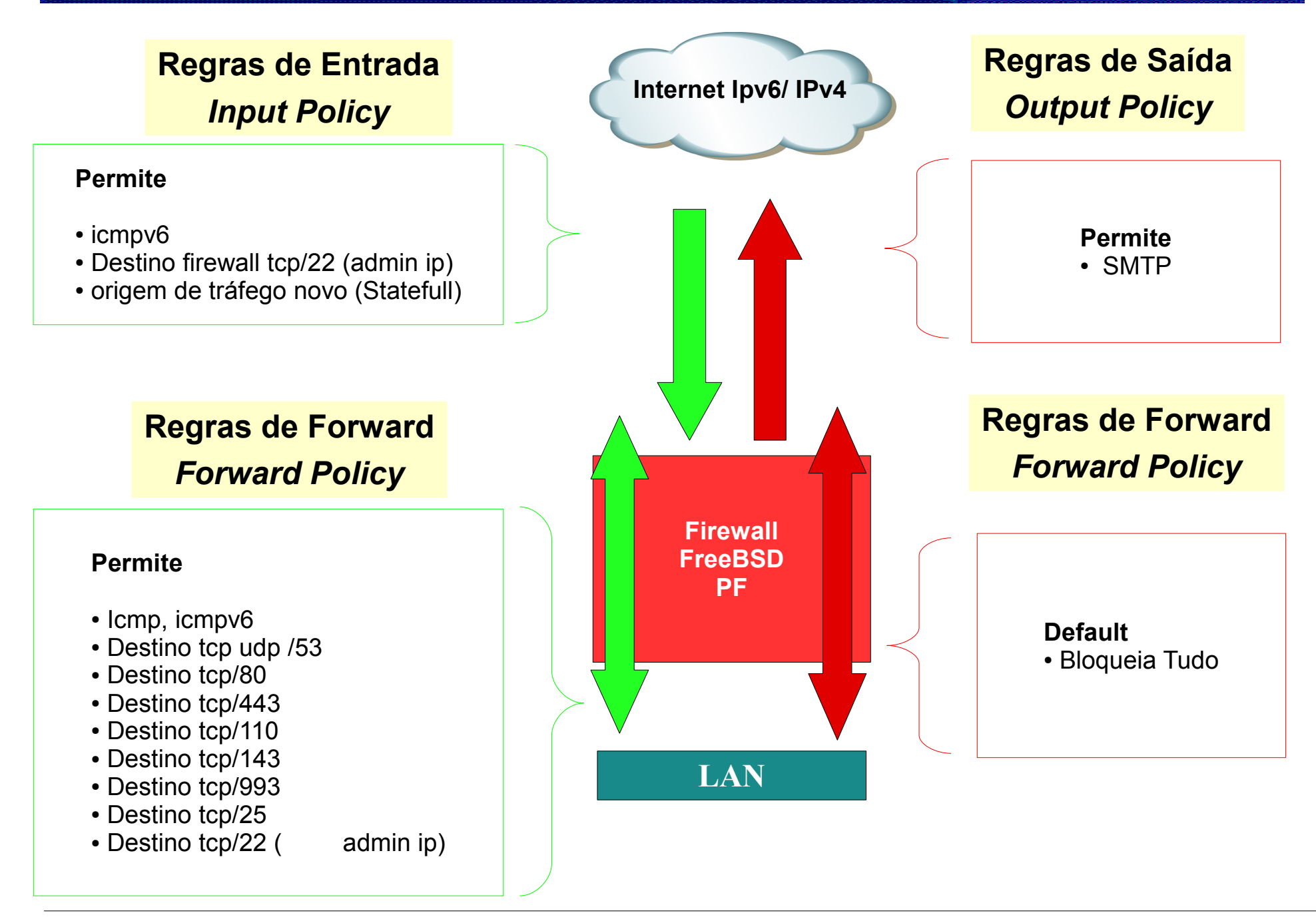

```
# Dualstacked firewall baseado em https://solarflux.org/pf/pf+IPv6.php
# * = Consultar topico no documento acima
extif = "x10" # Interface externa (WAN)<br>
intif = "x11" # Interface intena (LAN)
                                       # Interface intena (LAN)
# * Vide 3.3.1.a Macros
# IPV6 macros
extip6 = "2001:1290:4001::80" + IPv6 externo (WAN)intip6 = "2001:1290:4001:1:1" # IPv6 interno (LAN)
intnet6 = "2001:1290:4001:1::/64" # IPV6 Endereco de rede (LAN)
ispdns6 = "2001:1290:4001::cb" # IPv6 Servidor de dns
intwww6 = "2001:1290:4001:1::cb" # IPv6 servidor web (LAN)
intadmin6 = "2001:1290:4001:1::50" # IPv6 Computador SysAdmin (LAN)
ext{admin6} = "xxxx:xxx::xx":xx" # IPv6 Computador SysAdmin (LAN)
# IPV4 macros
extip4="200.160.124.80" # IPv4 externo (WAN)
intip4="192.168.0.1"    # Ipv4 interno (LAN)<br>intnet4="192.168.0.0/24"    # IPv4 Endereco de
intnet4=192.168.0.0/24"<br>if 100.160.124.69"<br>if 100.160.124.69"<br>if 1006.124.69"<br>if 1006.124.69"ispdns4="200.160.124.69" # IPv6 Servidor de dns
intwww4="192.168.0.10" # IPv4 servidor web (LAN)
intadmin4="192.168.0.50" # IPv4 Computador SysAdmin (LAN)
                                 extadmin4="xxx.xxx.xxx.xxx" # IPv4 Computador SysAdmin (WAN)
# Protocolos permitidos para acesso externo: WWW, SSL, POP3, IMAP, IMAPS, SMTP
# * Vide 3.3.2.b State Modulation 
allowed ports = "{ 80, 443, 110, 143, 993, 25 }"
```

```
# http://www.openbsd.org/faq/pf/scrub.html
scrub in all
```
# Habilita nat IPv4 nat on \$extif inet from \$intnet4 to any -> \$extip4

```
# Port Forward para www interno (IPv4)
rdr on $extif inet proto tcp from any to $extip4 port 80 -> $intwww4 port 80
```
# \* Vide: 3.3.2.c Antispoofing antispoof for lo0 antispoof for sk0 inet antispoof for xl1 inet

# Nega tudo block in log all

# Avisa daemons que tentam conectar no identd que o servico esta bloqueado e evita delay # \* Vide: 3.3.1.c Block return-rst block return-rst in log on \$extif inet6 proto tcp from any to any port = 113 block return-rst in log on \$extif inet proto tcp from any to any port = 113

# Permite passar/entrar consulta dns pela interface LAN pass in on \$intif inet6 proto udp from \$intnet6 to \$ispdns6 port = 53 pass in on \$intif inet proto udp from \$intnet4 to \$ispdns4 port = 53

# Permite passar/sair consulta dns pela interface WAN pass out on \$extif inet6 proto udp from { \$extip6, ::1, \$intnet6 } to \$ispdns6 port = 53 keep state pass out on \$extif inet proto udp from { \$extip4, 127.0.0.1, \$intnet4 } to \$ispdns4 port = 53 keep state

# Permite firewall enviar emails pass out on \$extif inet6 proto tcp from {  $$extip6$ , ::1 } to any port = 25 keep state pass out on \$extif inet proto tcp from { \$extip4, 127.0.0.1 } to any port = 25 keep state

# Permite passar/entrar protocolo icmp pela interface LAN pass in on \$intif inet6 proto ipv6-icmp all icmp6-type { 128, 129, 135, 136 } pass in on \$intif inet proto icmp all icmp-type 8 code 0

# Permite passar entrada/saida protocolo icmp pela interface WAN pass in on \$extif inet6 proto ipv6-icmp all icmp6-type { 134, 135, 136 } pass in on \$extif inet proto icmp all pass out on \$extif inet6 proto ipv6-icmp all icmp6-type { 128, 136 } keep state pass out on \$extif inet proto icmp all icmp-type 8 code 0 keep state

# Permite computador do SysAdmin trafegar ssh (para ofirewall inclusive)

pass in log on \$intif inet6 proto tcp from \$intadmin6 to any port = 22 keep state pass in log on \$intif inet proto tcp from \$intadmin4 to any port = 22 keep state

# Permite acesso remoto do SysAdmin via ssh no firewall a partir da WAN pass in on \$extif inet6 proto tcp from \$extadmin6 to \$extip6 port = 22 pass in on \$extif inet proto tcp from \$extadmin4 to \$extip4 port = 22

# Permite passagem pelo firewall dos protocolos permitidos pass in on \$intif inet6 proto tcp from \$intnet6 to any port \$allowed\_ports pass in on \$intif inet proto tcp from \$intnet4 to any port \$allowed\_ports pass out on \$extif inet6 proto tcp from \$intnet6 to any port \$allowed\_ports keep state pass out on \$extif inet proto tcp from \$intnet4 to any port \$allowed\_ports keep state

# Permite acesso ao servior web interno via IPv6 pass in on \$intif inet6 proto tcp from \$intwww6 port = 80 to any keep state pass in on \$extif inet6 proto tcp from any to \$intwww6 port = 80 keep state Teste IPV6: A partir da rede Interna (Maquina do SysAdmin)

nmap -P0 -sT -6 2001:1290:4001:1::1

```
Starting Nmap 4.53 ( http://insecure.org ) at 2008-05-31 18:55 BRT
Interesting ports on fw6lan.casablancaonline.com.br (2001:1290:4001:1::1):
Not shown: 1712 closed ports<br>PORT STATE SERVICE
       STATE SERVICE
22/tcp open ssh
53/tcp open domain
```
Teste IPV6: A partir da rede externa

nmap -P0 -sT -6 2001:1290:4001::80

```
Starting Nmap 4.53 ( http://insecure.org ) at 2008-05-31 19:03 BRT
Interesting ports on fw6.casablancaonline.com.br (2001:1290:4001::80):
Not shown: 1713 filtered ports
PORT STATE SERVICE
113/tcp closed auth
```
#### **Casablanca Online – Instalação de pacotes**

```
Antes de configurar Ipv4 a configuracao estava assim:
#ifconfig xl0
xl0: flags=8843<UP,BROADCAST,RUNNING,SIMPLEX,MULTICAST> metric 0 mtu 1500
        options=b<RXCSUM,TXCSUM,VLAN_MTU>
        ether 00:60:08:cb:87:2f
        inet6 fe80::213:d4ff:fe6c:dd21%sk0 prefixlen 64 scopeid 0x3
        inet6 2001:1290:4001::80 prefixlen 64
        media: Ethernet autoselect (100baseTX <full-duplex>)
        status: active
# netstat -rn | grep default
Destination Gateway Flags Netif Expire
\text{default} 2001 \cdot 1290 \cdot 4001 \cdot 1 \text{UGS} \text{X10}# host www.freebsd.org
www.freebsd.org has address 69.147.83.33
www.freebsd.org has IPv6 address 2001:4f8:fff6::21
# host ftp.freebsd.org
ftp.freebsd.org has address 204.152.184.73
ftp.freebsd.org has address 62.243.72.50
ftp.freebsd.org has IPv6 address 2001:4f8:0:2::e
ftp.freebsd.org has IPv6 address 2001:6c8:6:4::7
Desta forma foi possivel instalar programas sem necessidade de Ipv4, uma vez que os servidores de ftp
do projeto FreeBSD possuem suporte a Ipv6
```

```
Ex:
```
# pkg\_add -r nmap Fetching ftp://ftp.freebsd.org/pub/FreeBSD/ports/i386/packages-7-stable/Latest/nmap.tbz... Done. Fetching ftp://ftp.freebsd.org/pub/FreeBSD/ports/i386/packages-7-stable/All/libdnet-1.11\_1.tbz... Done. Fetching ftp://ftp.freebsd.org/pub/FreeBSD/ports/i386/packages-7-stable/All/pcre-7.7.tbz... Done.

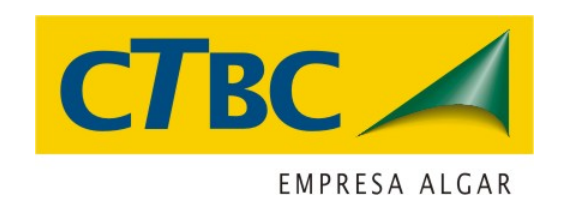

### **CTBC -** *Eduardo Ascenço Reis*

<http://ctbcv6.com.br/> <http://lg.ctbcv6.com.br/>

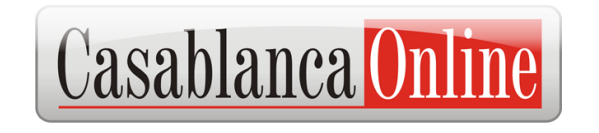

**Casablanca -** *Pablo Martins Figueiredo da Costa* <http://www6.cbsp.com.br/> <http://www6.casablancaonline.com.br/> <http://ipv6.casablancaonline.com.br/>

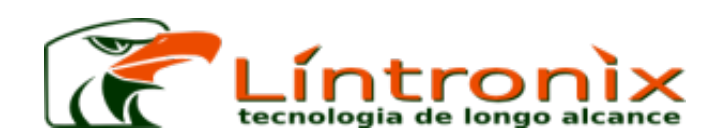

**Lintronix -** *Claudio Corrêa Porto* <http://ipv6lab.lintronix.com.br/> <http://www.ipv6forum.com.br/>